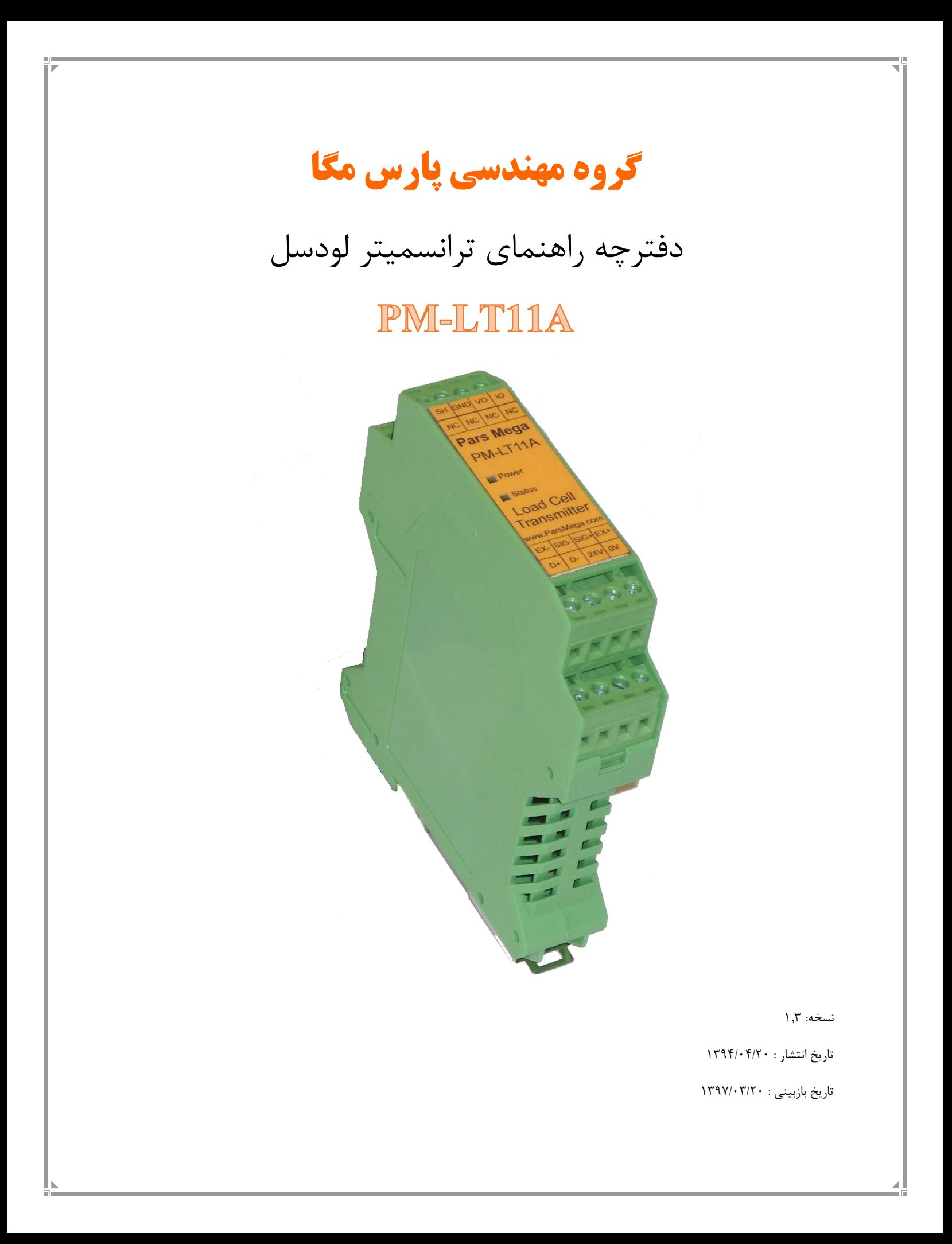

# فهرست

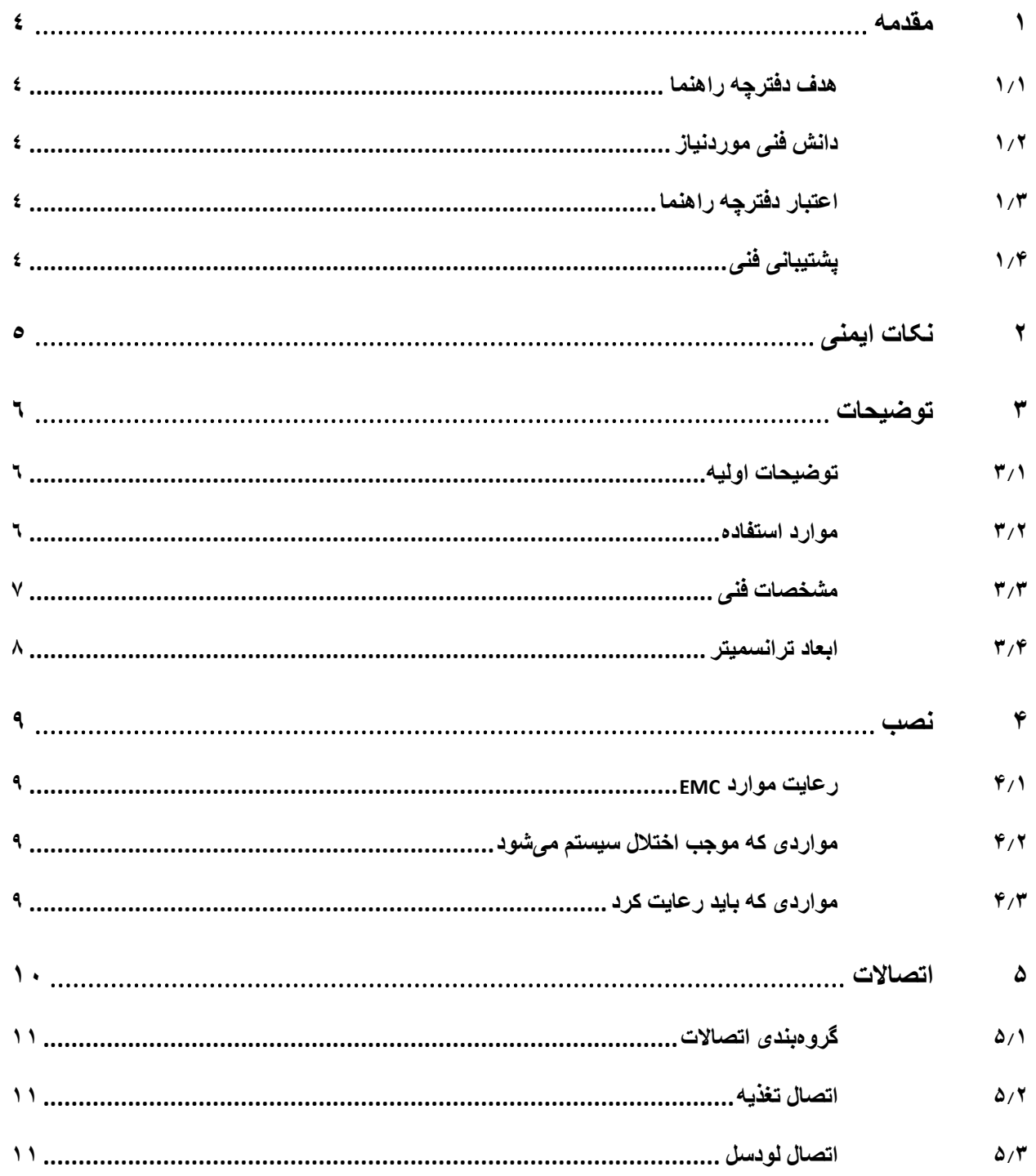

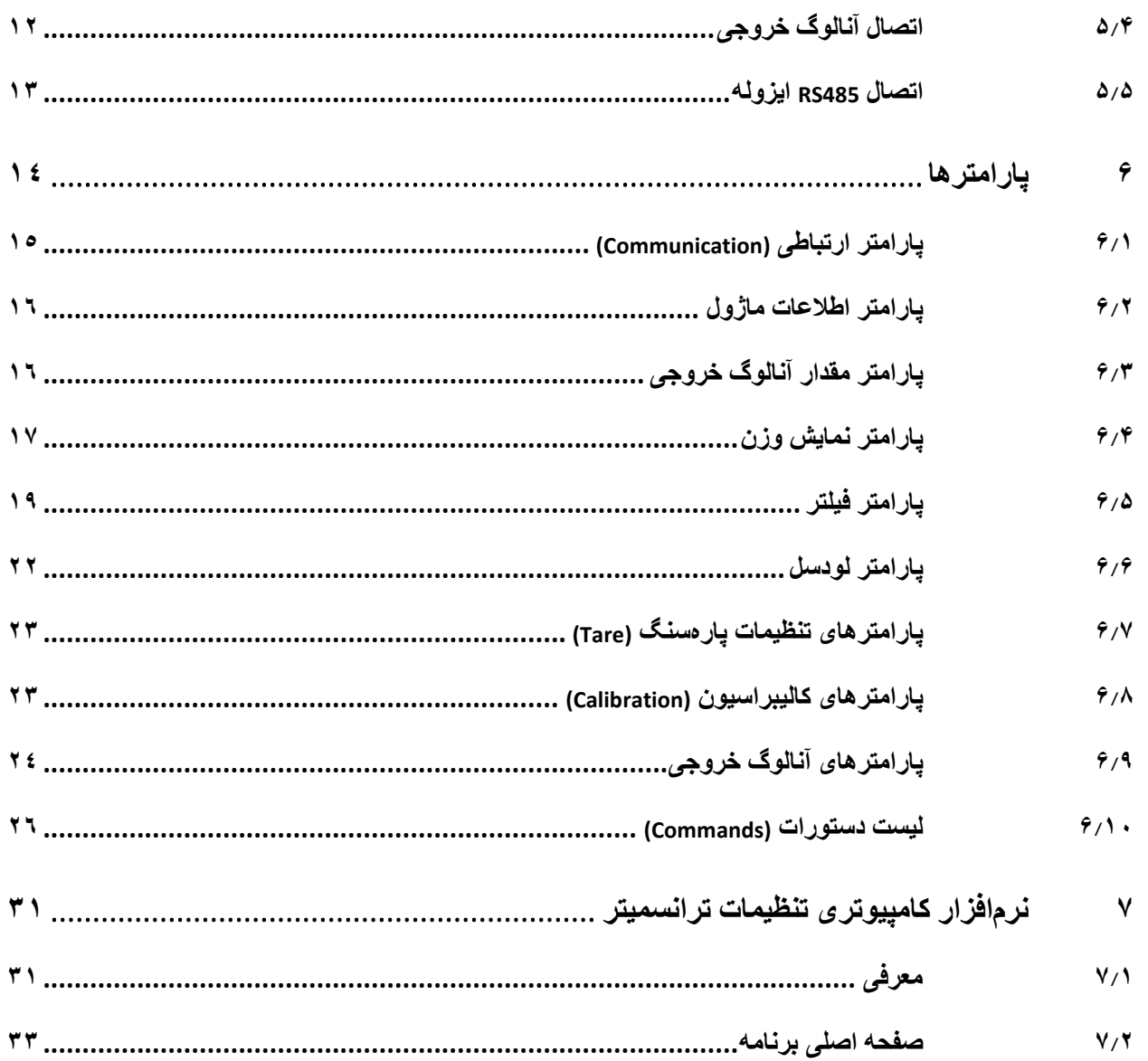

### <span id="page-3-0"></span>**1 مقدمه**

### <span id="page-3-1"></span>**1.1 هدف دفترچه راهنما**

این دفترچه راهنما تمام اطالعات موردنیاز برای راهاندازی، نصب،سیمکشی و برقراری ارتباط با ماژول PM-LT11A است.

### <span id="page-3-2"></span>**1.2 دانش فنی موردنیاز**

بهمنظور درک این دفترچه، آشنایی اولیه با مباحث الکتریکی موردنیاز است.

## <span id="page-3-3"></span>**1.3 اعتبار دفترچه راهنما**

این دفترچه برای این مشخصات معتبر است .

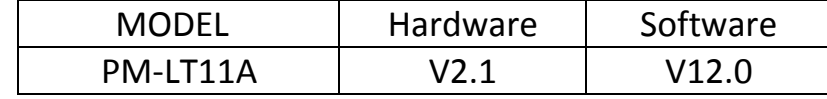

### <span id="page-3-4"></span>**1.4 پشتیبانی فنی**

برای دریافت پشتیبانی فنی از راههای زیر با ما تماس بگیرید :

- info@parsmega.com: ایمیل
	- $\cdot$  71-009۴۰۱۶۶: تلفن 029۴۰۱۶۶

# <span id="page-4-0"></span>**2 نکات ایمنی**

-2.1 راهاندازی ماژول توسط افراد غیرمتخصص و نادیده گرفتن دستورات ممکن است باعث وارد آمدن آسیب جدی به ماژول گردد.

-2.2 این ماژول مستقیماً هیچ خطر جانی برای افراد ندارد.

-2.3 در دستگاههایی که خطر جانی افراد را تهدید میکند استفاده از این ماژول مورد تأیید نیست.

# <span id="page-5-0"></span>**3 توضیحات**

### <span id="page-5-1"></span>**3.1 توضیحات اولیه**

A11LT-PM یک ترانسمیتر لودسل چندمنظوره و قابلانعطاف است که قابلیت قرائت وزن را دارا است . این ماژول قابلیت اتصال به کامپیوتر و تجهیزات کنترلی از قبیل ) HMIو PLC )را دارا میباشد . با توجه به ویژگیهای خاصی که در این ماژول طراحیشده است شما بهراحتی میتوانید یک سیستم اندازهگیری وزن مدرن را داشته باشید.

<span id="page-5-2"></span>**3.2 موارد استفاده** 

این ماژول قرائت وزن، گزینه بسیار مناسبی برای کاربردهایی که سنسور وزن یا نیرو در آن بهکاررفته است میباشد . از قبیل:

- باسکول جادهای
	- کیسهپرکن
- ماشینهای بستهبندی
	- توزین عبوری
- ماشینهای تست کشش و فشار
	- توزین کابین آسانسور

### <span id="page-6-0"></span>**3.3 مشخصات فنی**

- قابلیت ارتباط سریال 485RS ایزوله با پشتیبانی پروتکل (ASCII,RTU(MODBUS
	- رنج وسیع بادریت پورت 485 )از 2400 تا 230400(
		- رنج وسیع نمونهبرداری
		- قرائت وزن با دقت 1:100000
	- قابلت تعریف کردن 5 لودسل و حفظ کالیبراسیون تمام لودسل ها
		- کالیبراسیون اتوماتیک بدون نیاز به کالیبراسیون وزنی
	- آنالوگ خروجی ایزوله با دقت 16 بیت (v10~0 , v5~0 , ma20~,4ma20~0(
		- امکان مشخص کردن منبع آنالوگ خروجی )وزن خالص، وزن کل،سریال(
			- امکان Scale کردن آنالوگ خروجی بر اساس وزن
			- قابلیت نمایش ولتاژ خروجی لودسل )بهمنظور تست لودسل(
				- رنج دمای کاری -30 ~ 50+ درجه سانتیگراد

<span id="page-7-0"></span>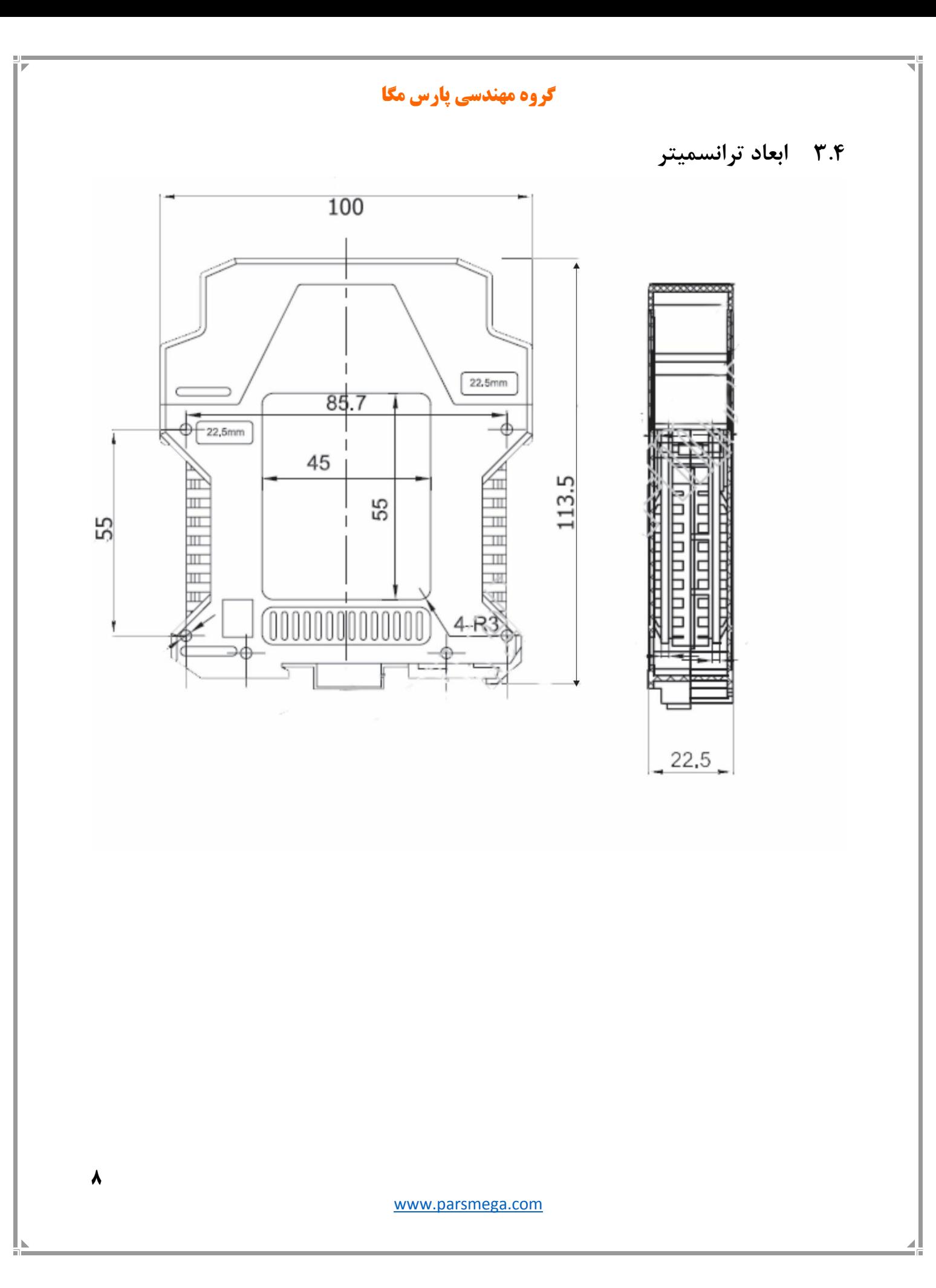

### <span id="page-8-0"></span>**4 نصب**

## <span id="page-8-1"></span>**4.1 رعایت موارد EMC**

این محصول برای کار در محیطهای صنعتی طراحی و ساختهشده است بااینحال برای عملکرد مناسب باید مواردی را که موجب اختالل در کار ماژول میشود را بررسی و مرتفع سازید.

### <span id="page-8-2"></span>**4.2 مواردی که موجب اختالل سیستم میشود**

- میدان الکترومغناطیس
	- کابلهای مخابراتی
- کابلهای مدارات قدرت

### <span id="page-8-3"></span>**4.3 مواردی که باید رعایت کرد**

- 4.3.1 اتصال زمین مناسب
- زمانی که ماژول را روی بدنه تابلو نصب مینمایید از اتصال بدنه تابلو به زمین اطمینان داشته باشد .
	- تمام قطعات فلزی غیر مؤثر را (محکم ) به زمین اتصال دید .
	- زمان اتصال سیمهای وارنیشدار به اتصال زمین ،وارنیش آن قسمت را حذف کنید.

#### 4.3.2 روش مناسب سیمکشی

- کابلهای سیستم خود را به گروههای مختلف(ولتاژ بالا ،تغذیه، سیگنال ، آنالوگ ) تقسیمبندی نمایید.
	- همیشه کابل قدرت را از داکت دیگری انتقال دهید .
	- کابلهای آنالوگ خود را همیشه نزدیک به بدنه تابلو و ریل )که زمین شدهاند ( قرار دهید .

#### 4.3.3 اتصال شیلد کابلها

- از اتصال مناسب شیلد ها به زمین اطمینان داشته باشید.
	- سعی کنید قسمت کمی از کابل بدون شیلد باشد .

<span id="page-9-0"></span>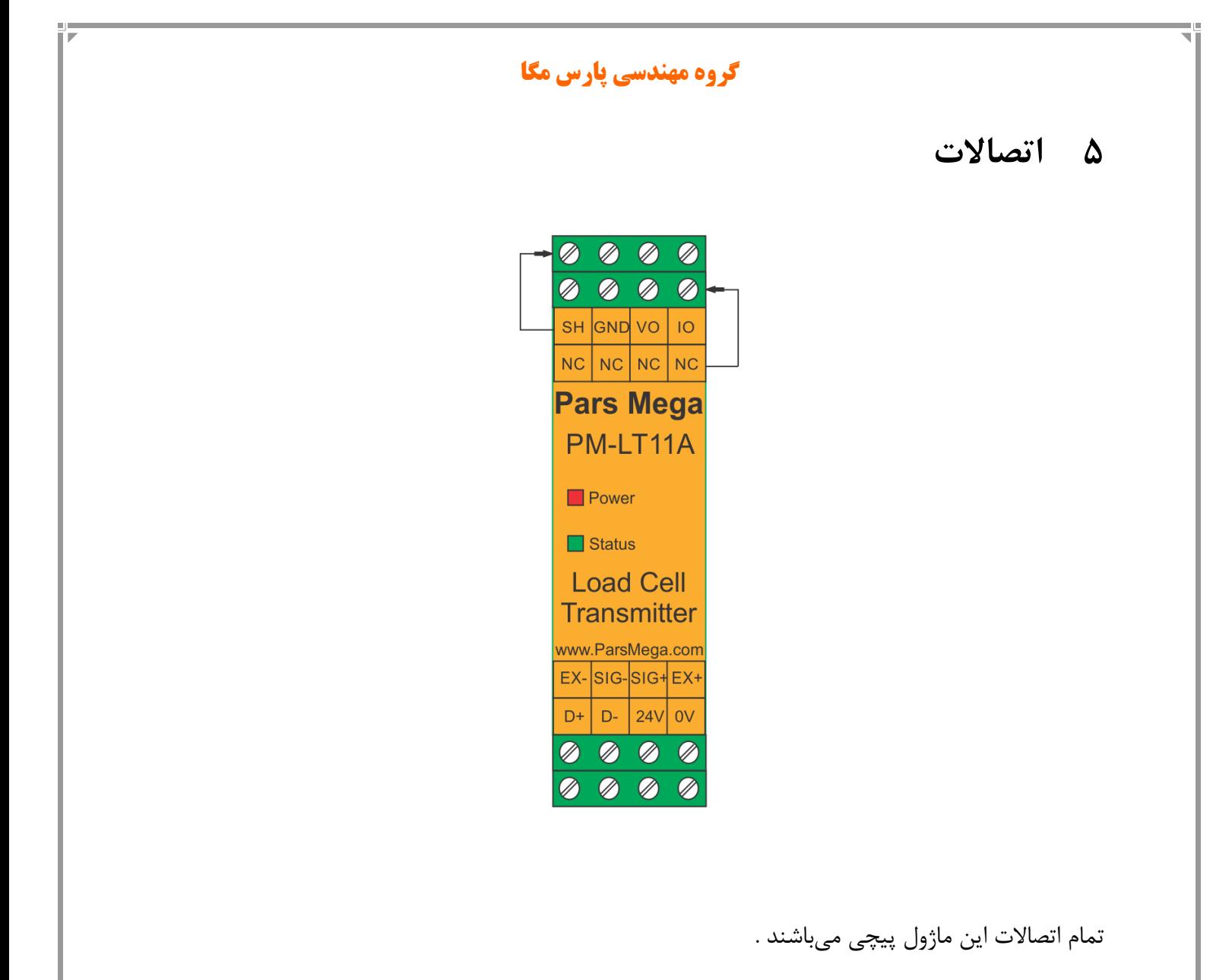

## <span id="page-10-0"></span>**5.1 گروهبندی اتصاالت**

اتصاالت این ماژول شامل 4 گروه اصلی است :

- تغذیه
- RS485 سریال
- آنالوگ خروجی
	- لودسل
- <span id="page-10-1"></span>**5.2 اتصال تغذیه**

تغذیه مناسب برای این ماژول dc v 24 است .

ترمینال GND

ترمینال v 24 +

<span id="page-10-2"></span>**5.3 اتصال لودسل** 

لودسل باقابلیتهای زیر امکان اتصال به این ماژول رادارند:

- ولتاژ خروجی 1 تا 4 V/mv
- قبول کردن ولتاژ تحریک 5 ولت

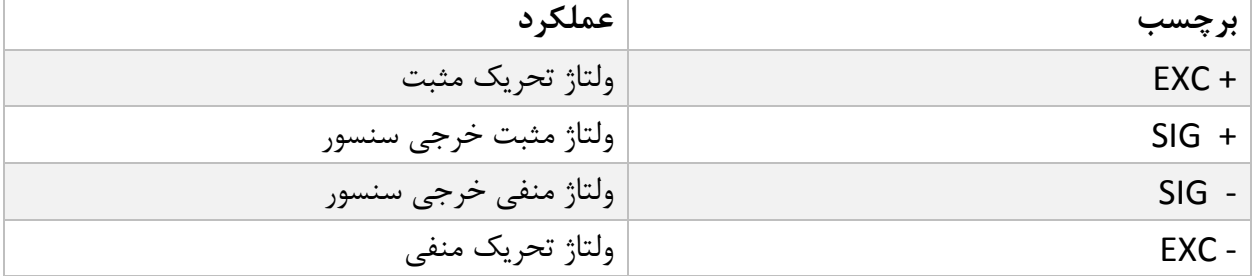

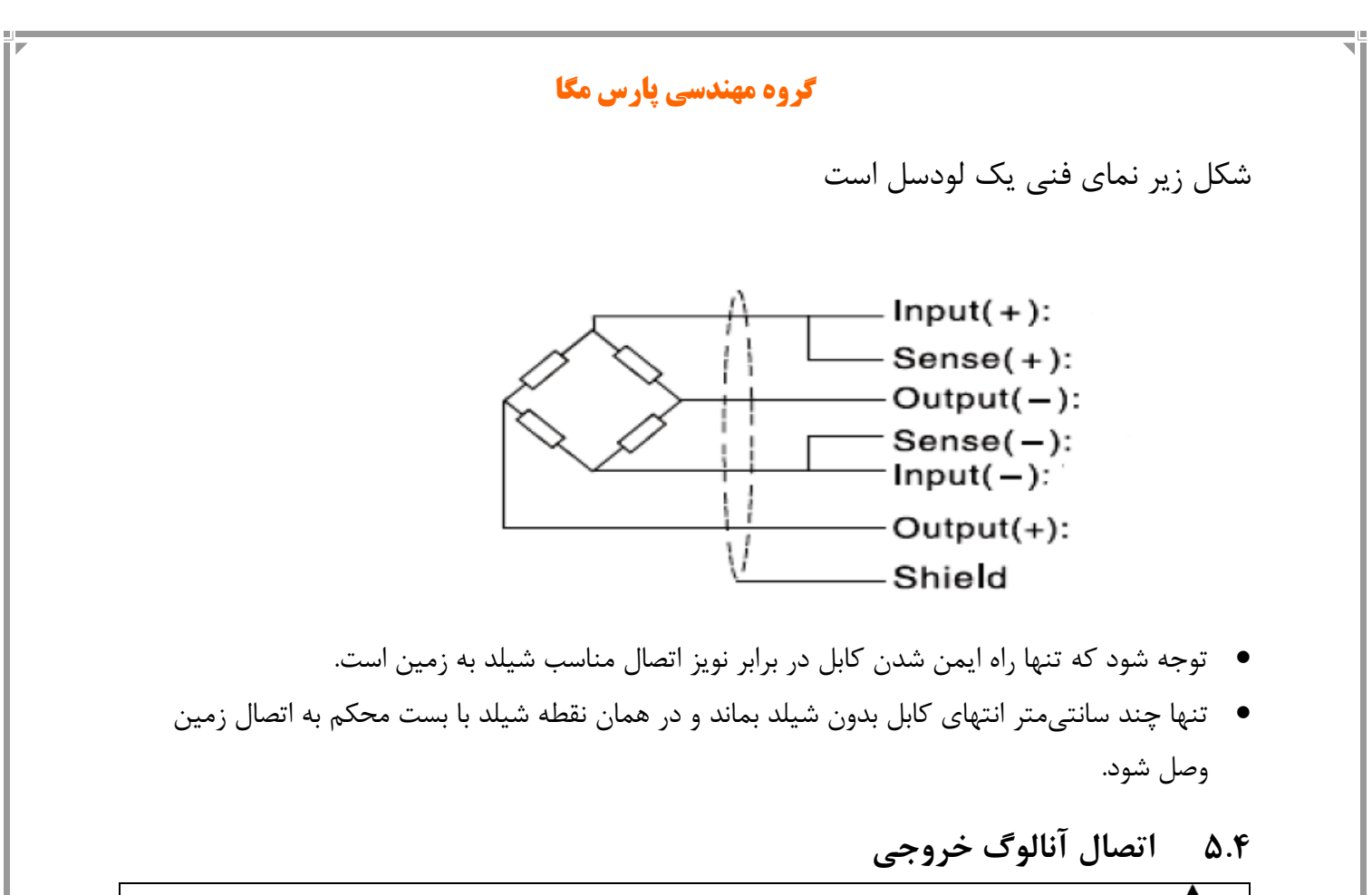

<span id="page-11-0"></span>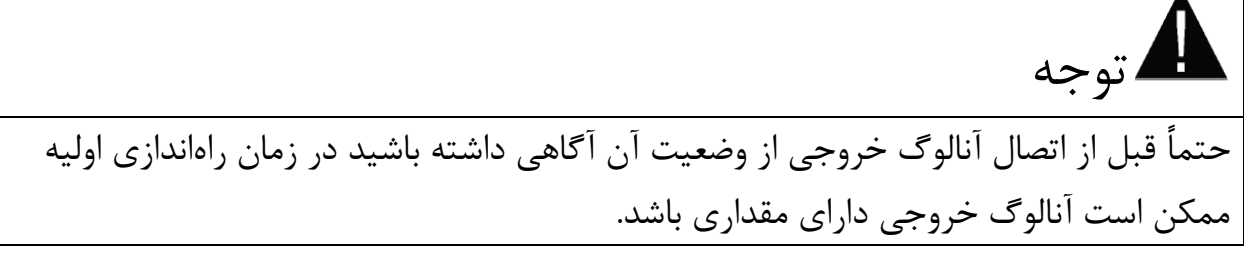

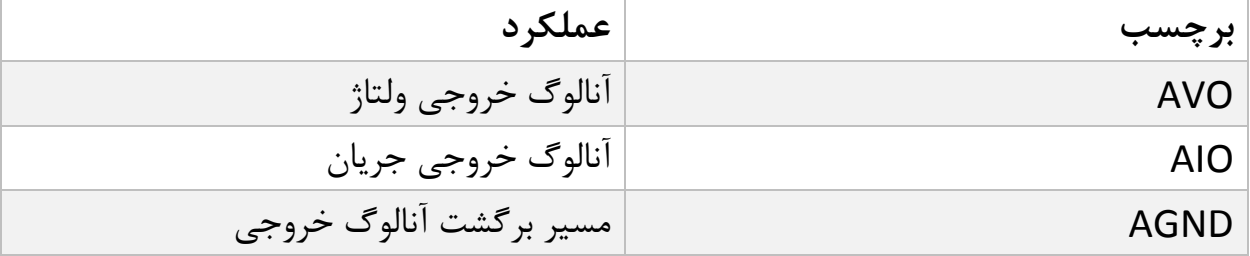

آنالوگ خروجی دارای چند مد است:

- 20~4 میلیآمپر
- 20~0 میلیآمپر
	- 5~0 ولت
	- 10~0 ولت

**نکته** : در مد جریان **حداکثر** مقاومت سری شده با حلقه 300 اهم است.

**نکته**: در مد ولتاژ **حداقل** مقاومت بار 1 کیلو اهم است.

## <span id="page-12-0"></span>**5.5 اتصال 485RS ایزوله**

این ماژول مجهز به یک درگاه سریال 485RS ایزوله است که پروتکل RTU MODBUS بر روی آن پیادهسازی شده است.

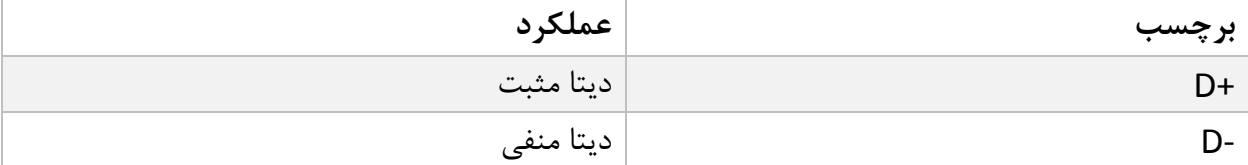

# <span id="page-13-0"></span>**6 پارامترها**

تمام پارامترها در زمان خرید با مقادیر پیشفرض )default )مقداردهی شده است. شما همچنین میتوانید با دستور بازگشت به تنظیمات اولیه (reset to factory setting) این کار را انجام دهید.

برای سهولت کار پارامترها به گروههای مختلف تقسیمبندی شدهاند.

- طول تمام متغیرها به word است
- درصورتیکه بعد از اعمال تغییرات بر روی پارامترها دستور ذخیره (save (ارسال نشوند بعد از خاموش و روشن شدن دستگاه مقادیر قبلی معتبر خواهند بود.
	- بعضی از پارامترها برای اعمال تغییرات نیاز به راهاندازی مجدد دارند.

# <span id="page-14-0"></span>**6.1 پارامتر ارتباطی (Communication(**

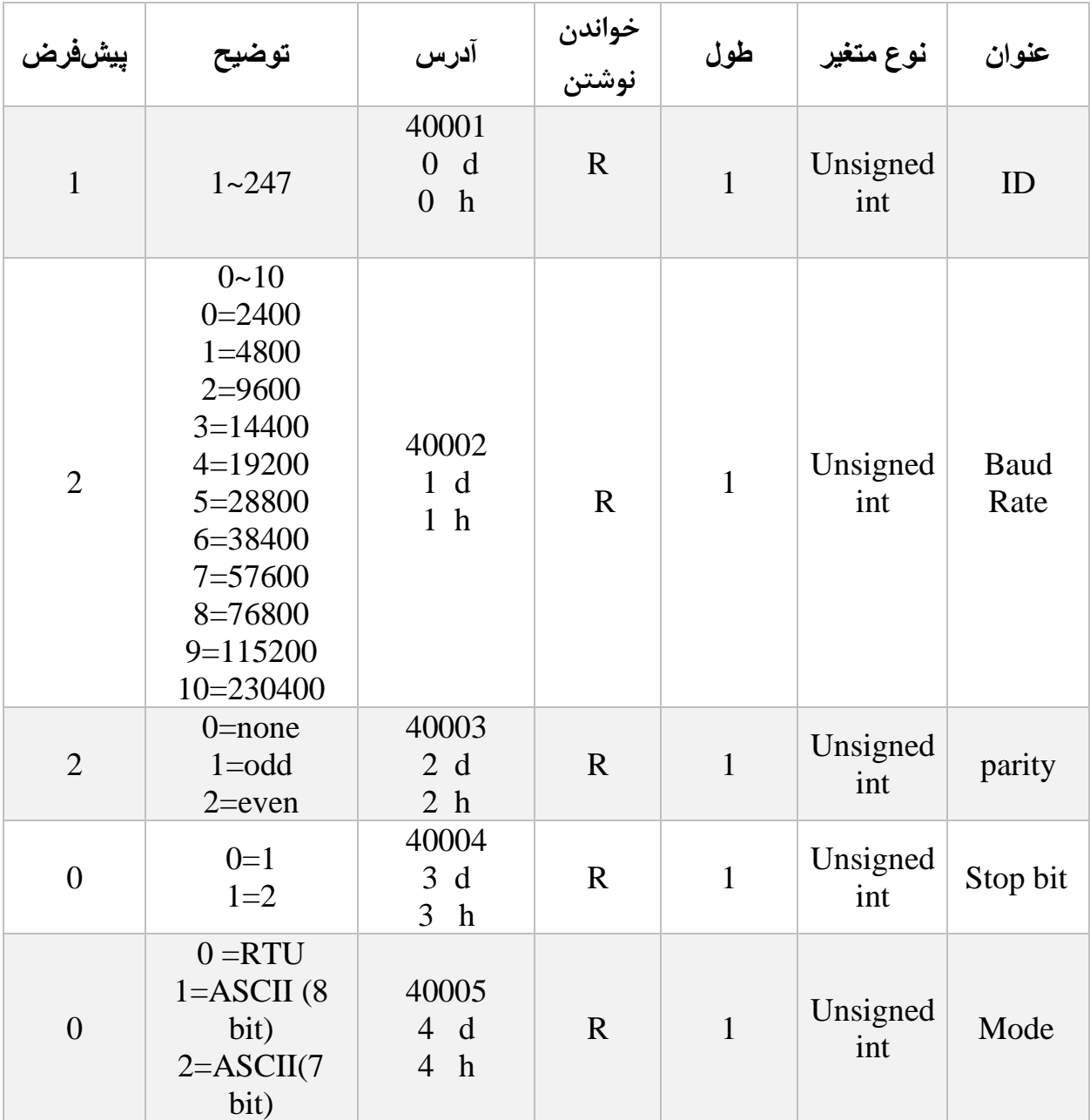

توجه کنید که برای اعمال پارامترهای باال یکبار سیستم Reset شود .

<span id="page-15-0"></span>**6.2 پارامتر اطالعات ماژول**

تمام پارامترهای زیر فقط خواندنی (Only Read (میباشند

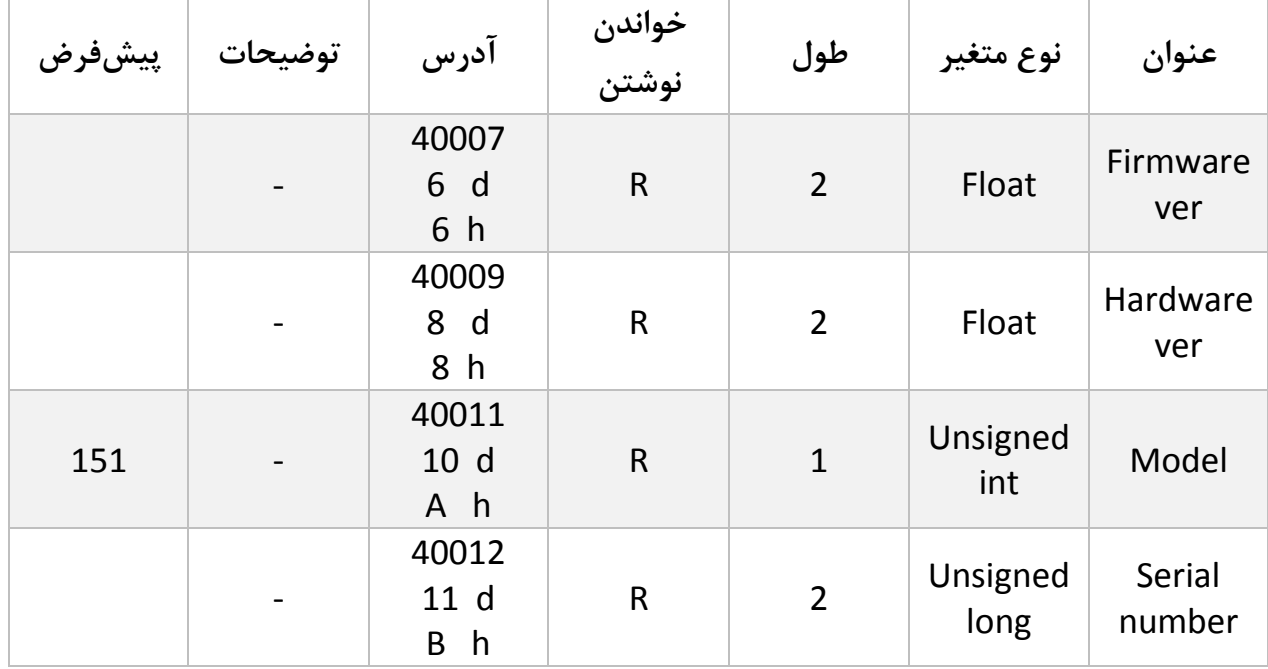

# <span id="page-15-1"></span>**6.3 پارامتر مقدار آنالوگ خروجی**

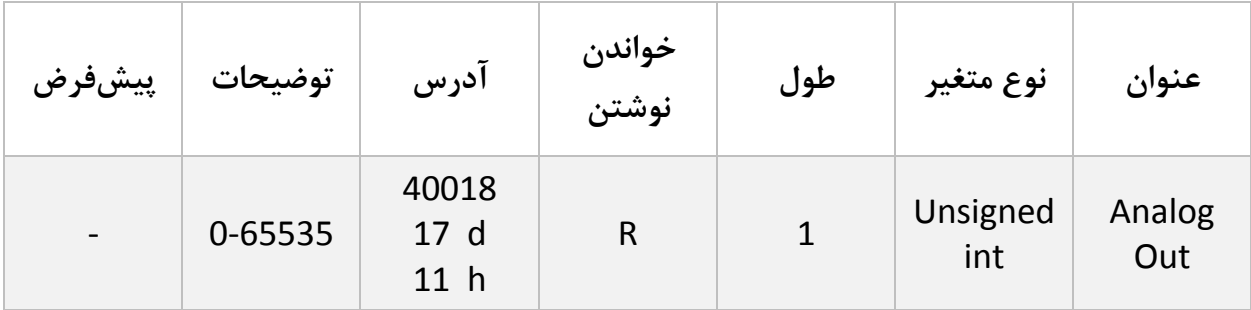

**16**

<span id="page-16-0"></span>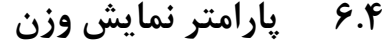

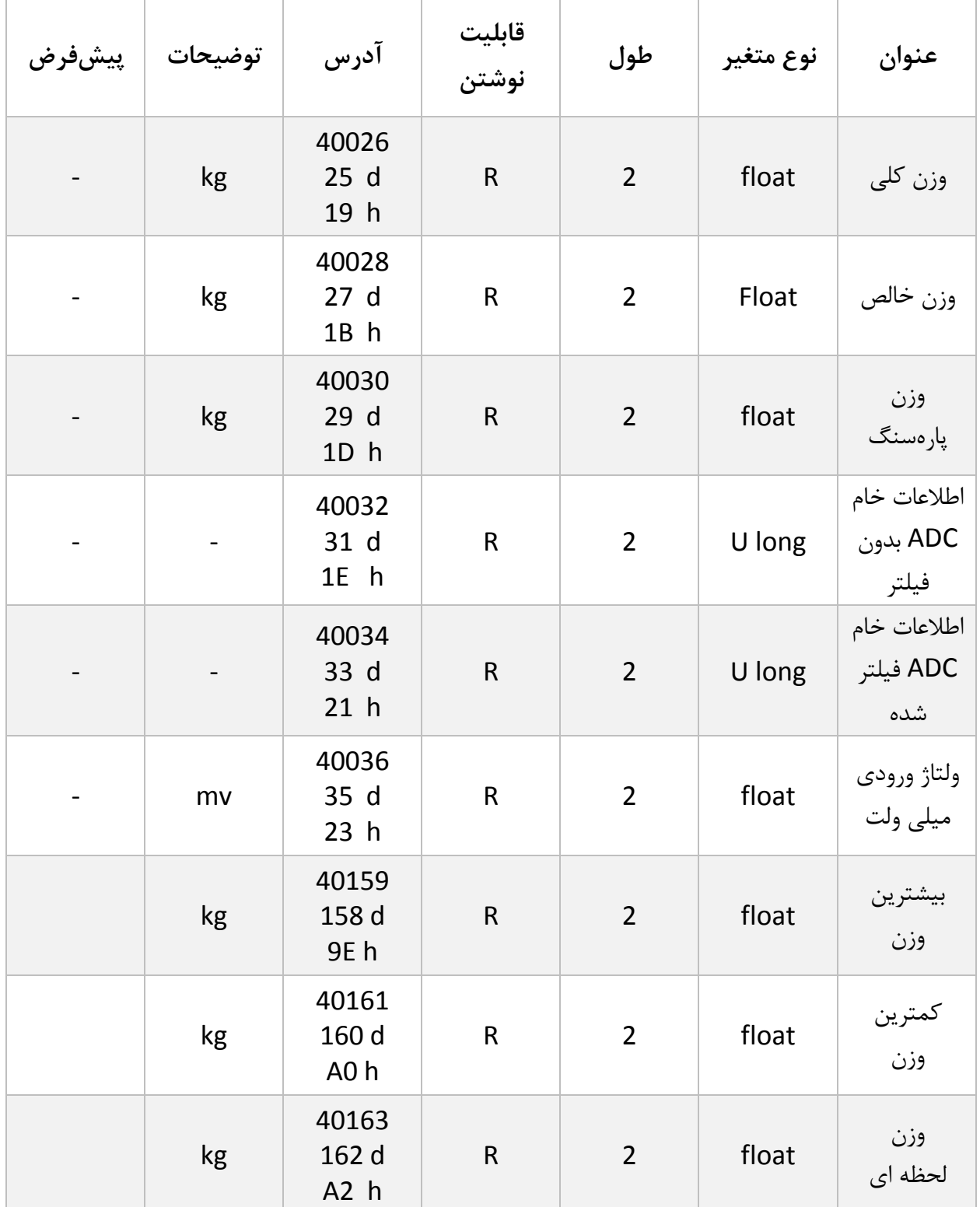

**17**

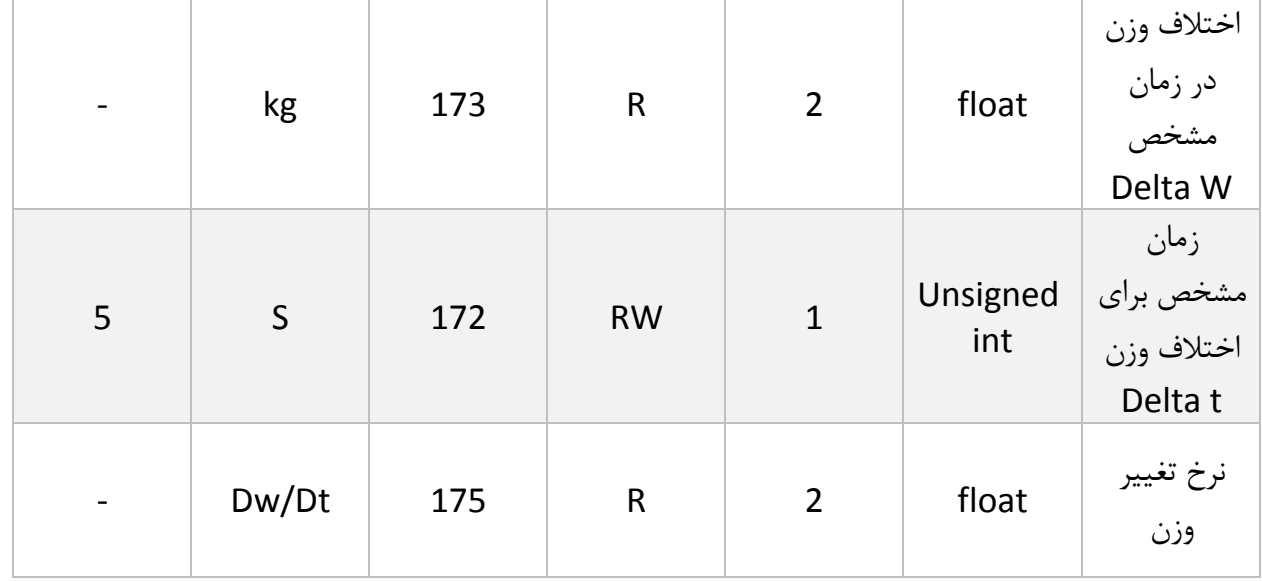

- وزن کلی (gross weight) تمام وزنی که بر روی لودسل است را نمایش می دهد.
	- وزن خالص(weight Net (نشاندهنده وزن کلی با کسر وزن پارهسنگ است.
		- وزن پارهسنگ (tare weight) وزن کفه یا پارهسنگ.
- اطالعات خام بدون فیلتر (data ADC unfiltered (مقدار خامی است که از ADC خوانده میشود.
	- اطالعات خام فیلتر شده است که از ADC خوانده میشود.
	- ولتاژی است که در خروجی لودسل ظاهرشده است. این مقدار به میلی ولت است.
- دو رجیستر وزن بیشترین و کمترین مدام در حال مانیتورنگ وزن خالص هستند و در صورتی که وزن فعلی بیشتر یا کمتر باشد این دو رجیستر مقدار جدید را جایگزین مقدار قبلی میکنند..)یک دستور نیز برای بازنشانی محتوای هر دو رجیستر با وزن همان لحظه قرار داده شده است(
- عملکرد رجیستر وزن لحظه ای بدین صورت است که با ارسال کد مربوطه (Capture (وزن حال حاظر در این رجیستر قرار میگیرد.
- در مواردی که به نیاز به قرائت میزان تغییر وزن در واحد زمانی مشخصی است رجیسترهای اختالف وزن و اختالف زمان قرار داده شده است همچنین رجیستر نرخ تغییر وزن در واحد زمان از تقسیم رجیستر های باال بدست آمده است و در اختیار کاربر قرار داده شده است.
	- در مواردی که نیاز به قرائت وزن در فرمت "Long "است جدول زیر پیش بینی شده است.

توجه شود که مقدار fraction توسط کاربر تعیین میشود.

[www.parsmega.com](file://///GHASEM_RN-PC/Project/PRODUCTS/Weight/www.parsmega.com)

**18**

به عنوان مثال در صورتی که وزن مقدار 1.235 کیلوگرم باشد و مقدار fraction عدد 3 باشد محتوای رجیستر مربوطه مقدار 1235 خواهد بود.

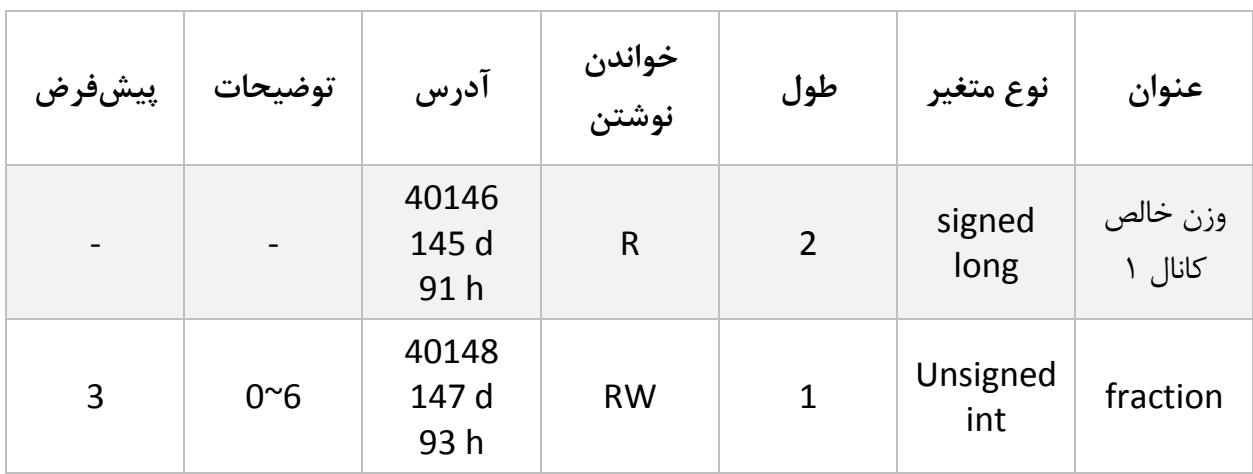

## <span id="page-18-0"></span>**6.5 پارامتر فیلتر**

این پارامترها بهمنظور جلوگیری از لرزش خروجی سیستم است و اهمیت بسیاری دارند.

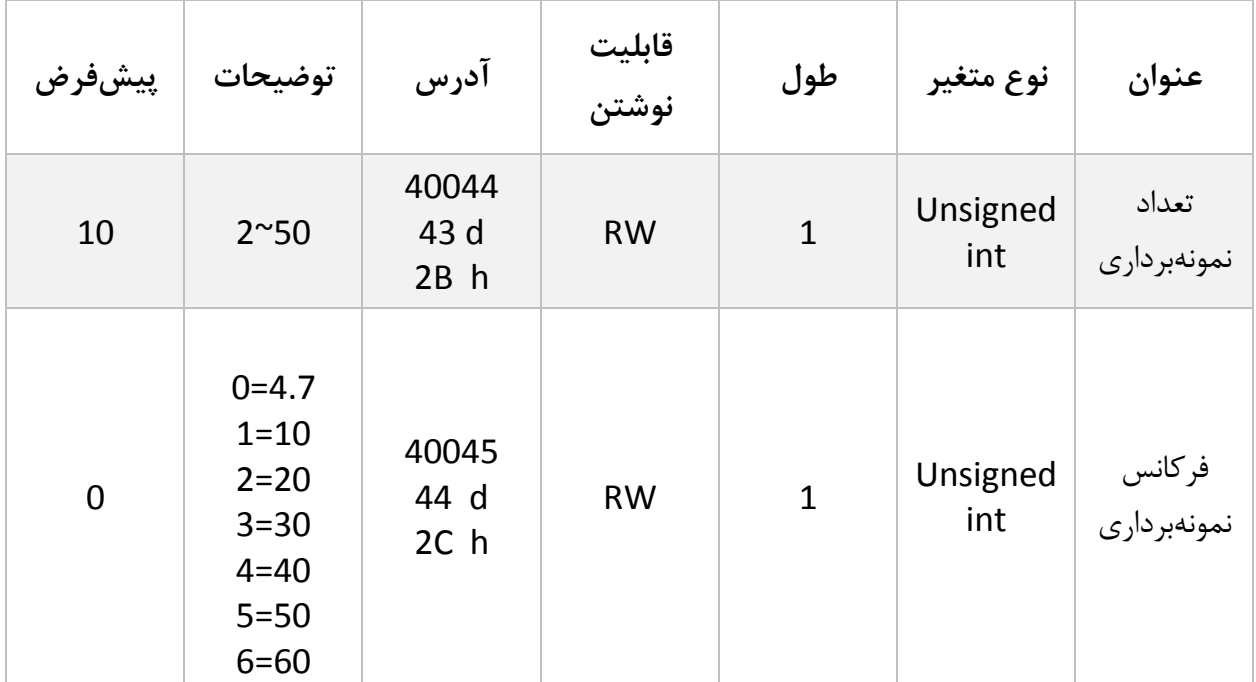

[www.parsmega.com](file://///GHASEM_RN-PC/Project/PRODUCTS/Weight/www.parsmega.com)

**19**

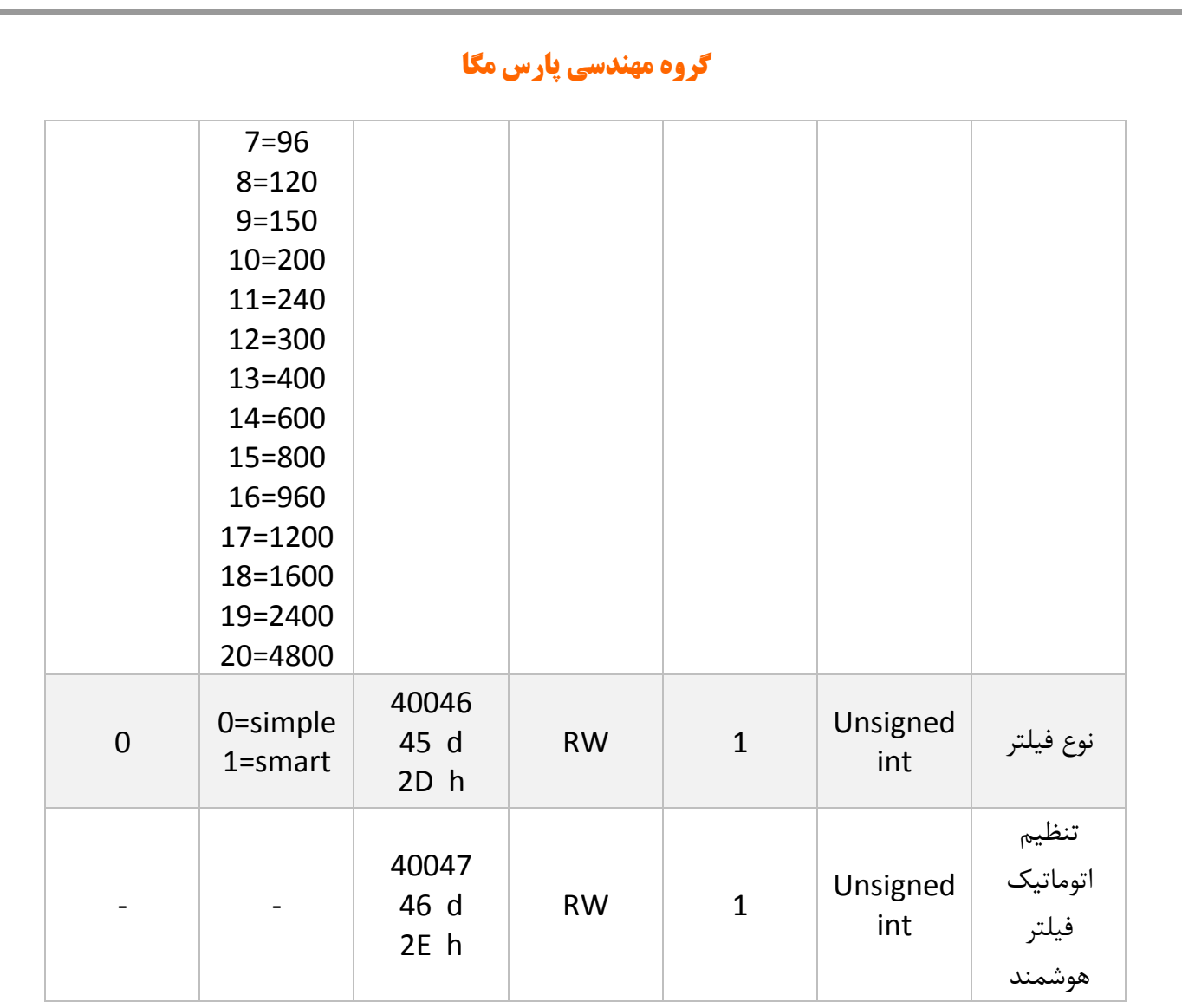

توجه کنید با باال رفتن مقدار نمونهبرداری دقت خروجی افزایشیافته و سرعت آن کاهش مییابد.

با باال بردن فرکانس، سرعتباال رفته و دقت کاهش مییابد.

در A11LT-PM یک فیلتر هوشمند طراحیشده است که عملکرد فوقالعادهای دارد. علت اصلی که تمام سیستمها از فیلتر استفاده میکنند حذف ورودیهای ناخواسته است در این نوع از کاربرد نویز ورودی ناخواسته ما میباشد که با استفاده از filter moving اقدام به حذف نویزهای ناخواسته میکنیم بااینکه از فیلتر moving استفاده کردهایم ولی بازهم یک لختی بین وزن اعمالشده و خروجی ترانسمیتر وجود دارد که ممکن است برای کاربر ایجاد مشکل کند. برای رفع این موضوع فیلتر هوشمند توسط شرکت پارس مگا طراحیشده است. این فیلتر در هنگامیکه لودسل در حالت ثابت است و وزنی بر روی آن نیست همان متد Moving را اعمال میکند و در زمان تغییرات بهسرعت عکسالعمل نشان میدهد.

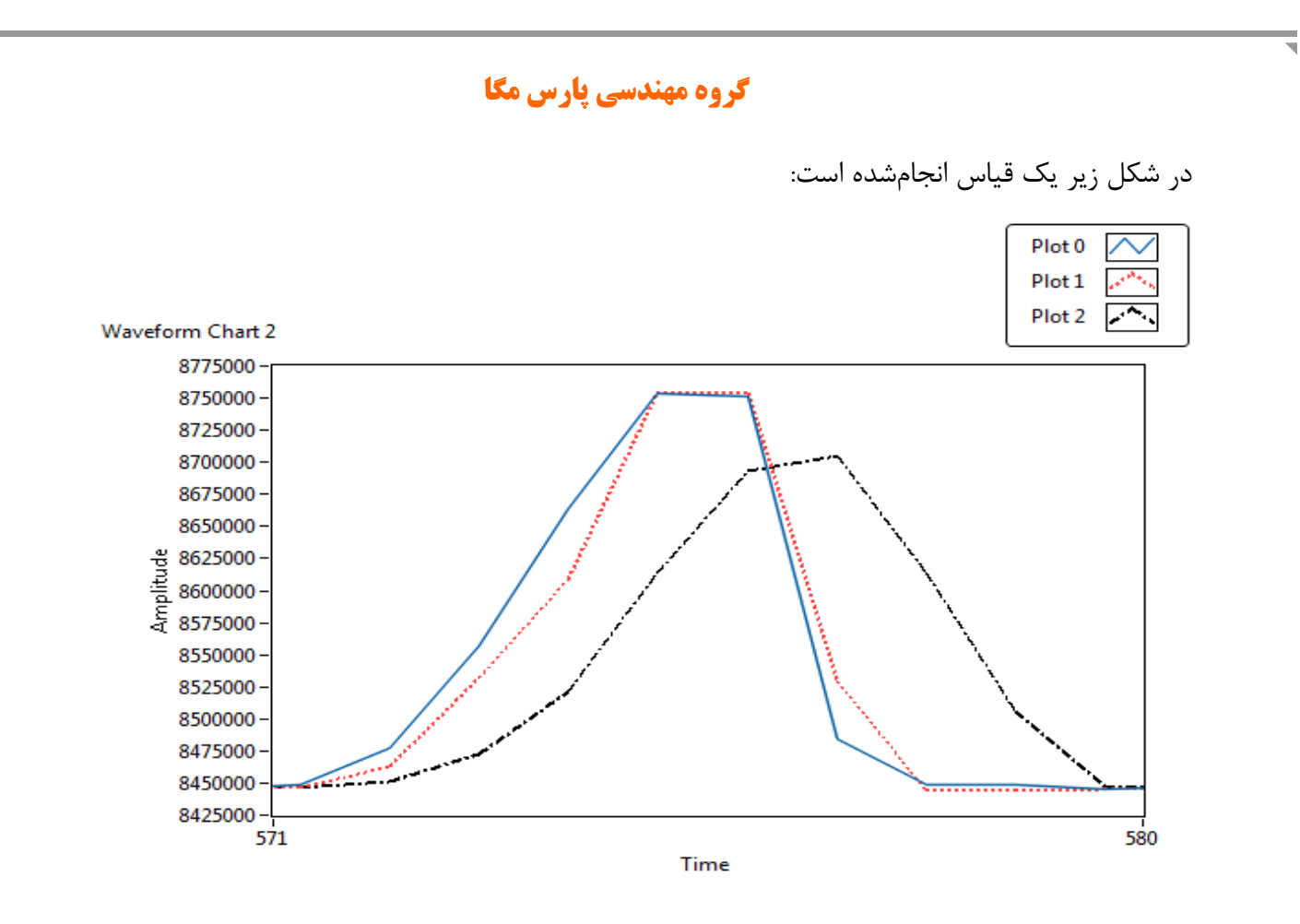

نمودار آبیرنگ مقدار ADC بدون اعمال هیچ نوعی از فیلتر میباشد و رنگ قرمزرنگ فیلتر هوشمند و رنگ مشکی فیلتر moving میباشد مشخص است که به چه میزان اثربخشی فیلتر هوشمند کارایی سیستم را بهبود بخشیده است.

برای انتخاب فیلتر هوشمند مراحل زیر باید انجام شود: -1پارامتر "نوع فیلتر" به آدرس 40046 برابر 1 شود. -2پارامتر "تنظیم اتوماتیک فیلتر هوشمند" به آدرس 40047 برابر 1 گردد. این پارامتر به مدت 10 ثانیه 1 باقی میماند و سپس 0 میشود. **در طول این 10 ثانیه سیستم باید بدون تنش باشد و باری کم و یا زیاد نشود**. در طول این زمان میزان خطای ADC به دست میآید. -3ارسال دستور ذخیره بهمنظور ذخیره پارامترها.

نکته: حتماً پس از تغییر فرکانس نمونهبرداری تنظیم اتوماتیک انجام شود.

نکته: حتماً پس از گذشت 10 ثانیه و 0 شدن پارامتر " تنظیم اتوماتیک فیلتر هوشمند" دستور ذخیره ارسال شود.

[www.parsmega.com](file://///GHASEM_RN-PC/Project/PRODUCTS/Weight/www.parsmega.com)

**21**

## <span id="page-21-0"></span>**6.6 پارامتر لودسل**

این ماژول دو نوع کالیبراسیون را دارا میباشد:

- اتوماتیک
	- وزنی

کالیبراسیون اتوماتیک: در این نوع کالیبراسیون نیازی به کالیبره کردن نیست تنها با واردکردن اطالعات مربوط به لودسل میتوانید وزن درست را قرائت کنید. توجه کنید در این کالیبراسیون تمام وزن روی لودسل بهعنوان وزن کامل ( Gross weight) قرائت می شود.

اطالعات موردنیاز در جدول زیر آمده است.

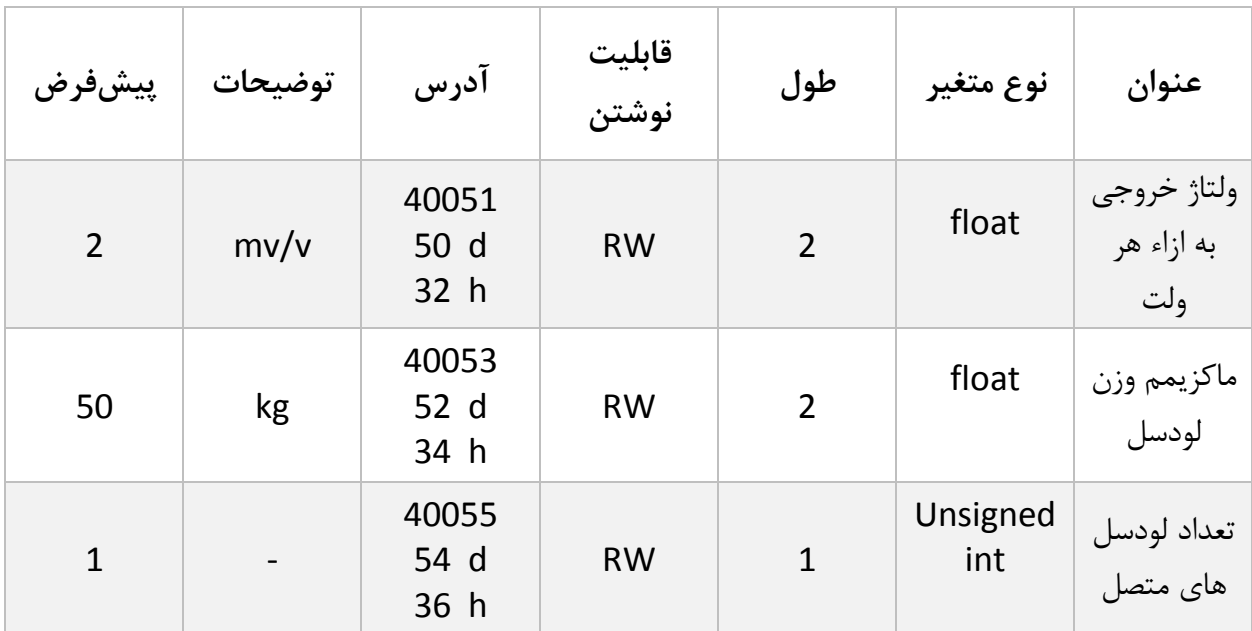

- این پارامترها در برگ راهنمای لودسل موجود است.
- ولتاژ خروجی به ازاء هر ولت همان sensitivity outputاست.
- ماکزیمم وزن قابل قرائت با عنوان capability maximum در برگ راهنمای لودسل موجود است.
- تعداد لودسل در حالت پیشفرض 1 است درصورتیکه بیش از 1 لودسل باهم موازی شده باشند این تعداد باید در پارامتر تعداد لودسل درج شود.

## <span id="page-22-0"></span>**6.7 پارامترهای تنظیمات پارهسنگ (Tare(**

برای جلوگیری از صفر کردنهای ناخواسته و یا اشتباه دو پارامتر محدودکننده وجود دارد که در زمان صفر کردن وزن کامل (gross weight) باید در این بازه قرار داشته باشد.

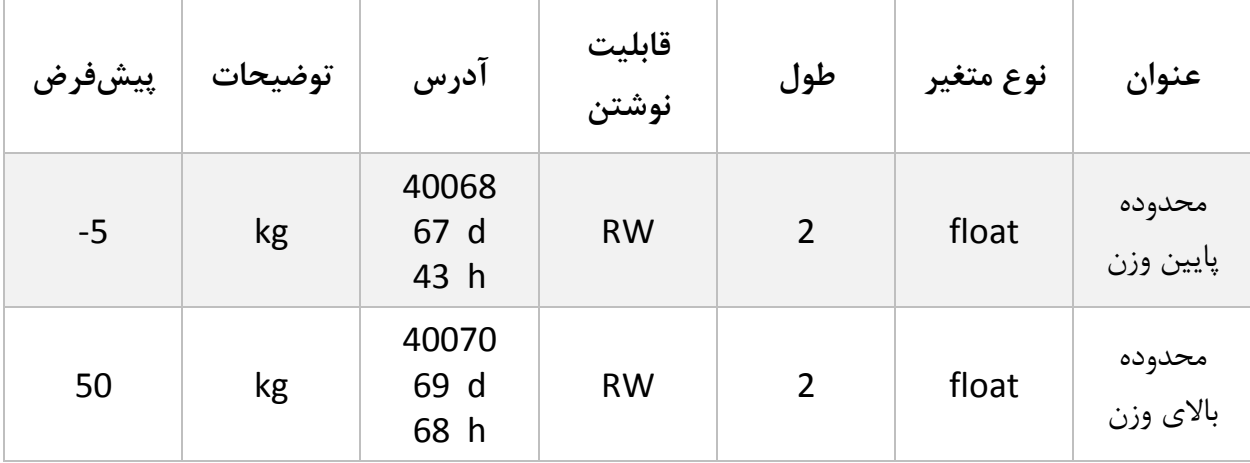

## <span id="page-22-1"></span>**6.8 پارامترهای کالیبراسیون (Calibration(**

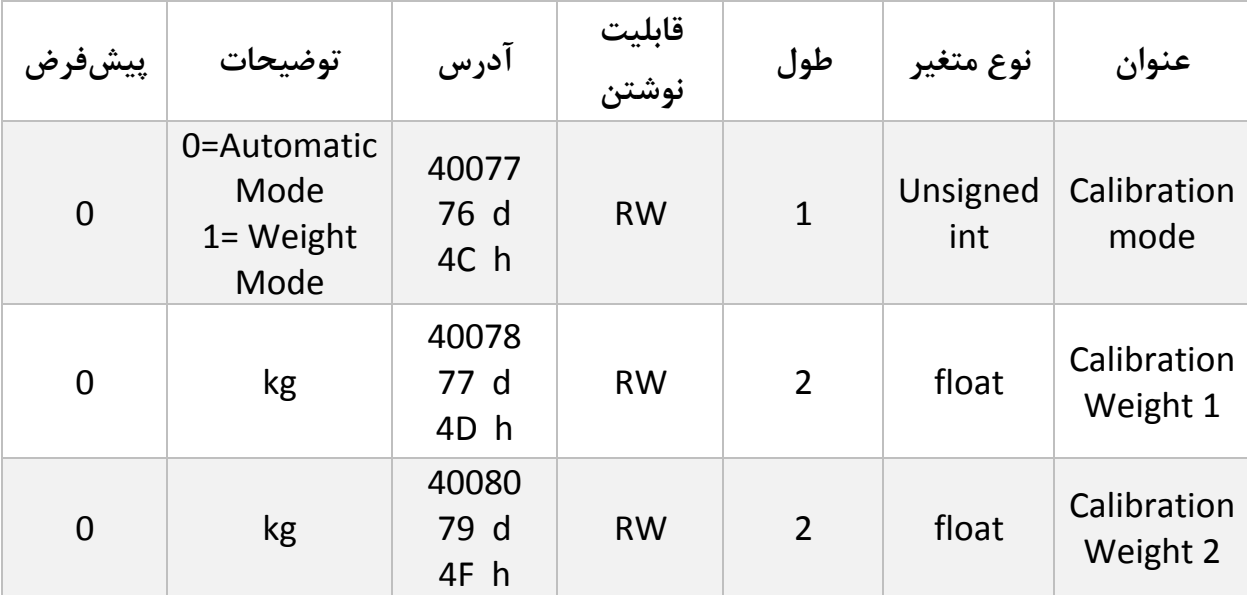

درباره مراحل و چگونگی کالیبراسیون وزنی در [ادامه](#page-35-0) توضیح داده خواهد شد.

6.8.1 پروفایل لودسل یکی از قابلیتهای منحصربهفرد این ترانسمیتر توانایی تعریف چندین نوع لودسل برای آن است. برای این کار تنها شماره پروفایل را در رجیستر profile cell Load نوشته و در انتهای عملیات کالیبراسیون دستور Save را مینویسیم.

مثال:

.

2 نوع لودسل مختلف داریم شماره یک 50 کیلوگرم و شماره دو 100 کیلوگرم.

ابتدا در رجیستر profile cell Load عدد 0 را نوشته و در انتها دستور Save را در رجیستر . مینویسم Command register

برای تعریف لودسل دوم همان مراحل باال تکرار میشود تنها در ابتدا بجای عدد 0 عدد 1 را در رجیستر .مینویسیم را Load cell profile

حال برای فراخوانی هر یک از پروفایلها، همان عددی را که در هنگام تعریف در رجیستر profile cell Load نوشتهایم بر روی آن مینویسیم.

توجه کنید که پس از تعویض پروفایل اگر کد Save را ارسال نکنید بعد از راهاندازی مجدد با همان پروفایل قبلی کار انجام میگیرد.

<span id="page-23-0"></span>حداکثر 6 عدد پروفایل را میتوان برای ترانسمیتر تعریف کرد (5~0)

**6.9 پارامترهای آنالوگ خروجی** برای آنالوگ خروجی 3منبع میتوان تعیین کرد: 1-وزن خالص (Net weight) ۲-وزن کل (Gross weight) -3رجیستر مدباس) Modbus AO) 4-رجیسترنوع آنالوگ خروجی (AO Type) برای اینکه کدامیک بهعنوان منبع قرار بگیرد باید پارامتر (Source Out Analog (مقداردهی گردد.

[www.parsmega.com](file://///GHASEM_RN-PC/Project/PRODUCTS/Weight/www.parsmega.com)

**24**

با نوشتن مقدار صفر وزن خالص و با نوشتن یک وزن کل انتخاب میگردد.

همچنین برای آنالوگ خروجی امکان Scale کردن بر اساس وزن وجود دارد بدین منظور 2 پارامتر به نام های Scale Max و Scale Min تعریف شده است.

بهعنوانمثال شما قصد دارید تا در صورت داشتن وزن 20 کیلوگرم مقدار 4 میلیآمپر در خروجی قرار گیرد و با داشتن وزن 1 تن مقدار 20 میلیآمپر برای این شرایط پارامترها باید به شکل زیر مقداردهی شوند:

Min Scale: 20

Max Scale: 1000

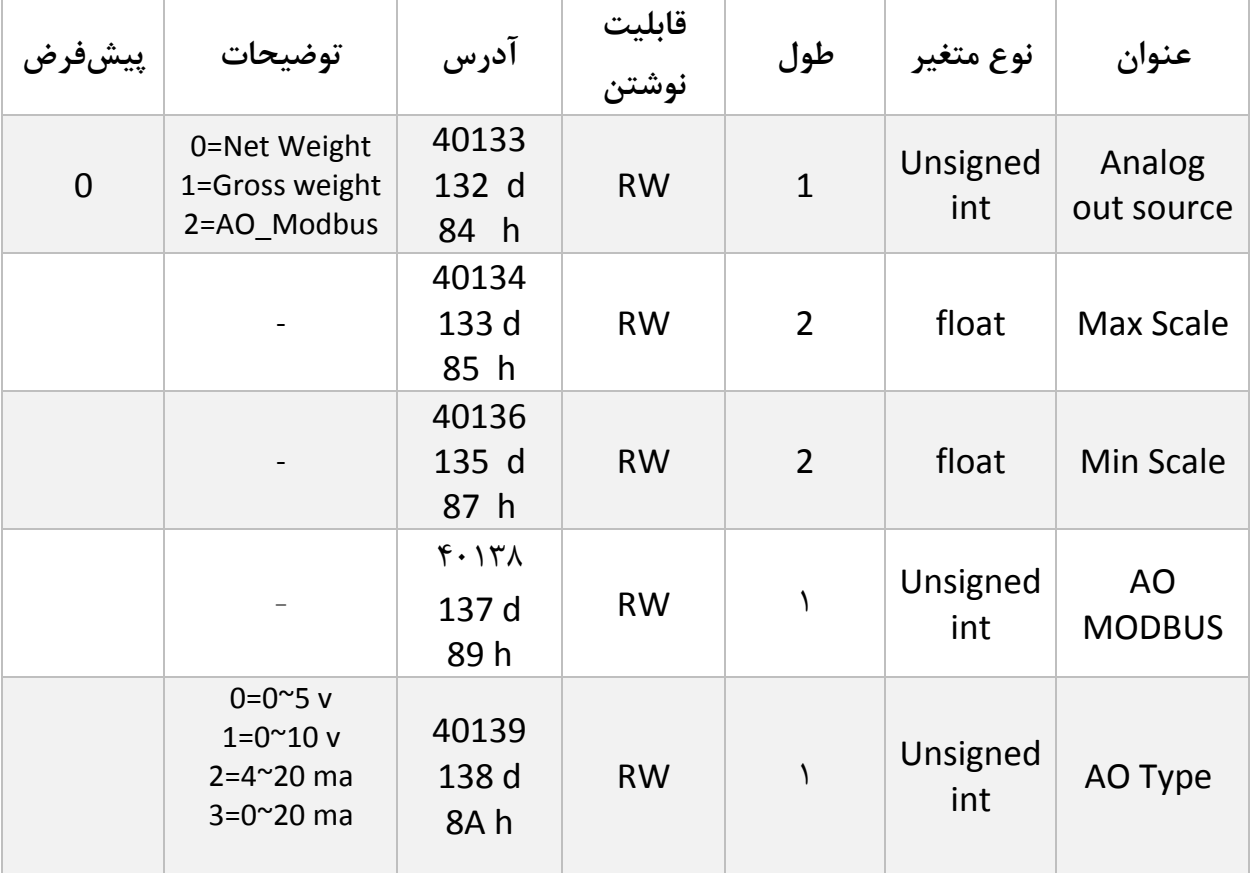

در سیستمهایی که کشش و فشار وجود دارد میتوان مقدار min را منفی داد تا تمام رنج کاری را داشت. در زمانی که Analog out source بر روی مقدار ٢ تنظیم شده باشد مقادیر Max Scale و Scale Min بی تاثیر خواهند بود و مقدار خروجی برابر با مقدار رجیستر MODBUS AO خواهد بود.

## <span id="page-25-0"></span>**6.10 لیست دستورات (Commands(**

تمامی دستورات در یک رجیستر نوشته میشوند مشخصات آن رجیستر به این صورت است.

**تمام دستورات حداکثر بعد از 500 میلی ثانیه اجرا خواهند شد.**

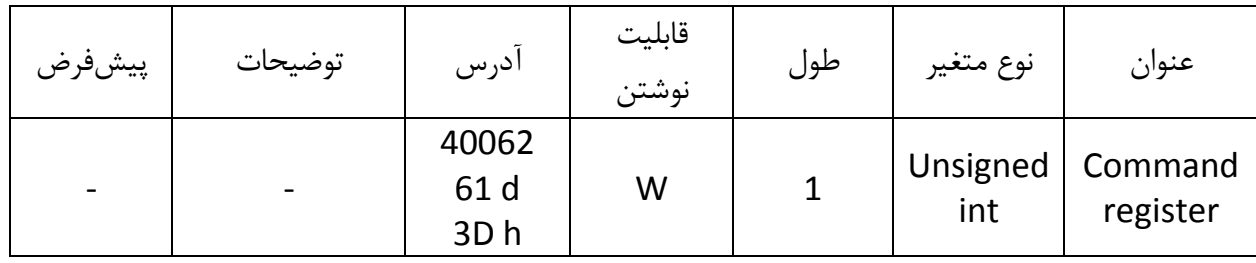

لیست دستورات به شرح زیر است

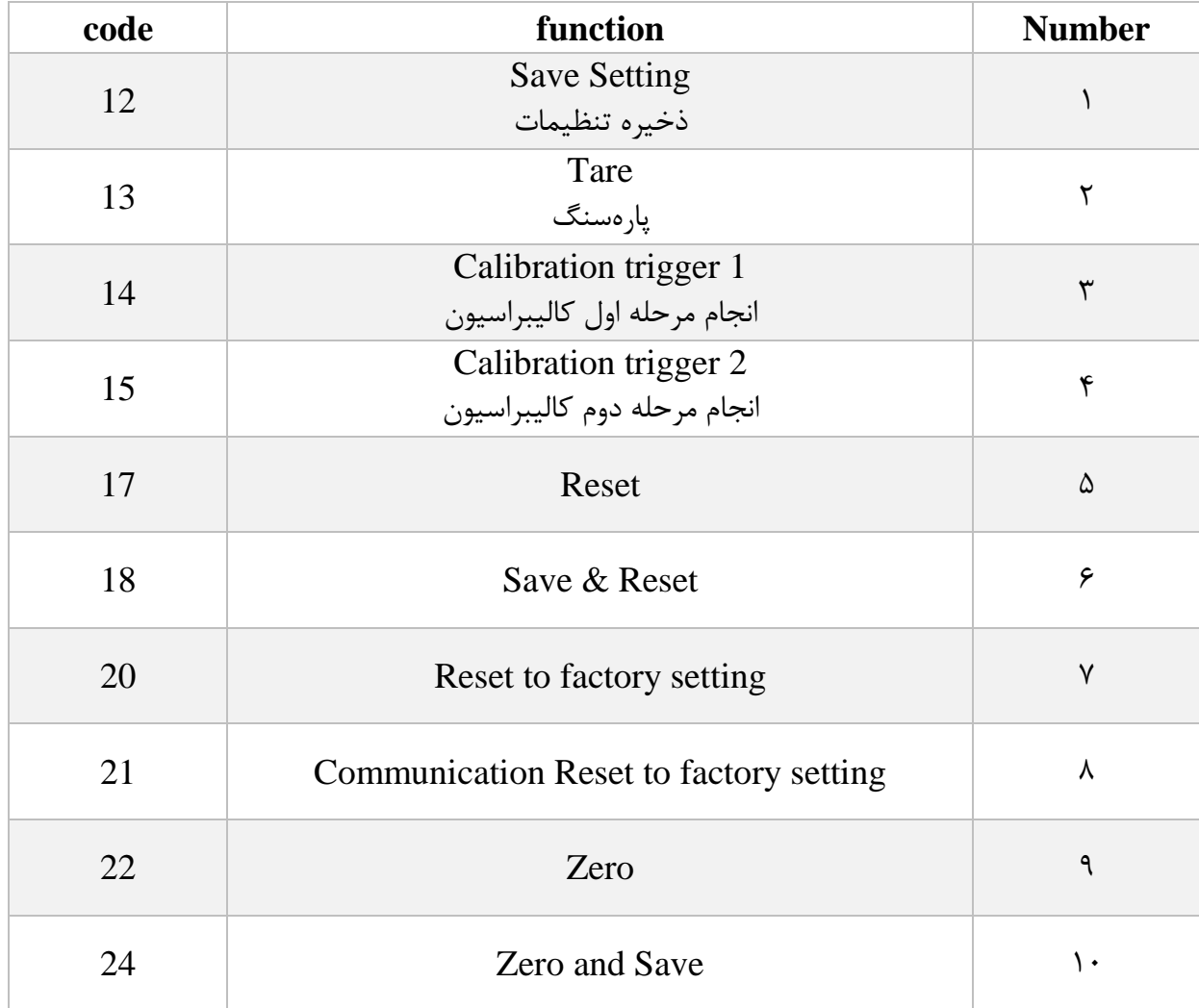

**26**

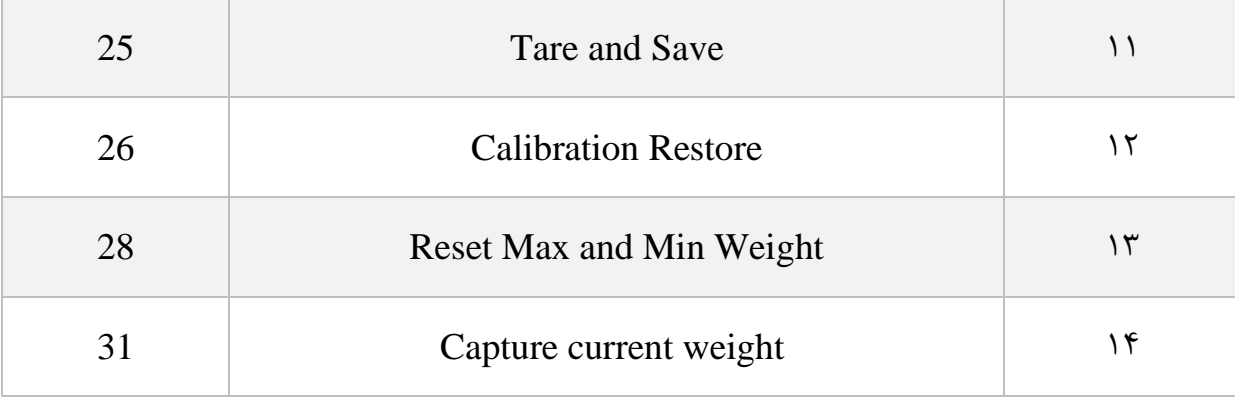

تمامی مقادیر به دسیمال است.

Save Setting : 1 شماره

توجه داشته باشید **تمام** تنظیمات شما بر روی پارامترها بر روی حافظه موقت ماژول است و برای اینکه این تنظیمات به حافظه همیشگی (memory retentive (منتقل شود باید از دستور ذخیره تنظیمات (Save Setting)استفاده کرد. بدین منظور شما باید عدد ١٢ دسیمال را به آدرس ۴٠٠۶۲ ارسال کنید.

## شماره ٢: پارهسنگ (Tare)

با این دستور وزن فعلی بر روی لودسل به عنوان وزن پارهسنگ در نظر گرفته میشود در رجیستر Tare weightریخته میشود.

توجه شود که قبل از اعمال این دستور شما باید مقادیر محدودیتهای صفر را که

limitation High Tare و limitation tare Lowاست را درست مقداردهی کرده باشید.

دستور تنها در صورتی اعمال میشود وزن کامل(Weight Gross (در رنج زیر باشد.

Low Tare limitation < Gross weight < High Limitation

شماره 3 :انجام مرحله اول کالیبراسیون وزنی در کالیبراسیون وزنی، عمل کالیبراسیون در 2 مرحله انجام میشود. این دستور موجب انجام شدن مرحله اول کالیبراسیون وزنی میشود. در مرحله اول مقدار حداکثر %5رنج لودسل در رجیستر 1 Weight Calibration نوشته شود سپس همان مقدار وزن بر روی سیستم توزین قرار داده شود و سپس این دستور ارسال شود. برای این کار شما باید مقدار 14 دسیمال را به رجیستر دستورالعمل (Command (ارسال کنید. شماره ۴: انجام مرحله دوم کالیبراسیون وزنی این دستور موجب انجام شدن مرحله دوم کالیبراسیون میشود در این مرحله باید یک وزن مشخص حدود حداقل %50 کل وزن بر روی سیستم توزین باشد؛ و مقدار دقیق این وزن بر روی رجیستر 2 Weight Calibration ریخته شده باشد در این مرحله شما میتوانید با ارسال عدد 15 دسیمال به رجیستر دستورالعمل این کار را انجام دهید.

شماره 5 : دستور ریست

در زمانی که احتیاج به ریست کردن ماژول دارید میتوانید این دستور را به رجیستر دستورالعمل ارسال کنید پس از ارسال این دستور 2 ثانیه بعد ریست کامل انجام میشود در طول این 2 ثانیه سیستم هیچگونه عملی را انجام نمی دهد.

> شماره ۶: دستور ذخیره و ریست این دستور برای سهولت برای ذخیره و ریست متوالی در اختیار کاربر قرارگرفته است بعد از ارسال این دستور ابتدا تمام پارامترها ذخیرهشده سپس سیستم ریست میشود. شماره 7 :بازگشت به تنظیمات اولیه

در مواردی که نیاز دارید ماژول را به تنظیمات اولیه برگردانید میتوانید این دستور را ارسال کنید.

- توجه کنید اگر دستور ذخیره پسازاین دستور ارسال نشود پس از ریست مجدد مقادیر قبلی معتبر خواهند بود.
- توجه کنید پارامترهای گروه ارتباطات ( communication (نیز به مقادیر پیشفرض ( default( خود برمی گردند.

شماره ۸: بازگشت تنظیمات پارامترهای ارتباط سریال (communication) به حالت پیش فرض

در مواردی که قصد دارید تنها تنظیمات ارتباط سریال را به حالت اولیه بازگردانید میتوانید از این دستور استفاده کنید. بدین منظور باید مقدار 21 دسیمال را به رجیستر دستورالعمل ارسال کرد.

پس از ارسال این دستور شما نیاز به ریست کردن ماژول دارید تا تغییرات اعمال شود.

پس از ارسال این دستور نیازی به ارسال دستور ذخیره نیست و این کار بهصورت خودکار انجام میشود.

شماره :9 Zero

این دستور برای صفر کردن مقدار کلی وزن و وزن خالص استفاده میشود. توصیه میشود از این دستور تنها در زمان کالیبراسیون استفاده شود و در مواقع دیگر از دستور Tare استفاده شود.

Zero and Save :10 شماره

 این دستور همانند دستور Zero میباشد با این تفاوت که پس از انجام عمل Zero پارامترهای Zero ذخیره شده و نیازی به ارسال دستور Save نیست .

Tare and Save :11 شماره

این دستور همانند دستور Tare میباشد با این تفاوت که بعد از انجام عمل Tare پارامترهای Tare ذخیره شده و نیازی به ارسال دستور save نیست.

Calibration restore:12 شماره

این دستور موجب بازگشت آخرین ضریب کالیبراسیون میشود برای اینکه این ضریب برای همیشه اعمال گردد باید بعدازاین دستور از دستور Save استفاده کرد. این دستور فقط برای کالیبراسیون وزنی است و به کالیبراسیون اتوماتیک مرتبط نیست.

Reset Max and Min Weight : 13 شماره

با اجرای این دستور رجیسترهای بیشترین و کمترین وزن با مقدار وزن حال حاظر مقدار دهی میشود.

Capture current weight : 14 شماره

با اجرای این دستور وزن حال حاظر در رجیستر وزن لحظه ای قرار داده میشود.

# <span id="page-30-0"></span>**7 نرمافزار کامپیوتری تنظیمات ترانسمیتر**

بهمنظور تنظیمات و مانیتورینگ ترانسمیتر یک برنامه کامپیوتری توسط شرکت پارس مگا تهیهشده است که در آن تمام امکانات ترانسمیتر لحاظ شده است.

# <span id="page-30-1"></span>**7.1 معرفی**

با اجرای برنامه صفحه زیر در ابتدا باز میشود:

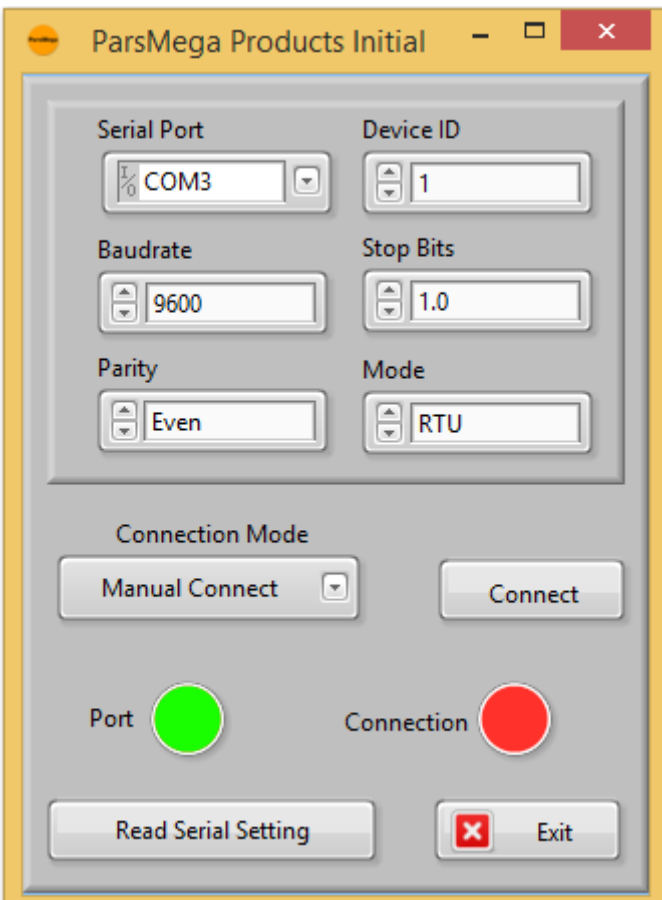

زمانی که پورت درست انتخابشده باشد نشاندهنده Port سبز میشود.

Device: ID ترانسمیتر است که در ترانسمیتر بهصورت پیشفرض 1 میباشد. Baud Rate: بادریت ارتباط سریال است که بهصورت پیشفرض ۹۶۰۰ میباشد.

Bit Stop: مشخصکننده bit Stop در ارتباط سریال میباشد و بهصورت پیشفرض 1 بیت است.

Parity: مشخصکننده parity ارتباط سریال است و بهصورت پیشفرض even میباشد.

زمانی که ارتباط برقرار شود این نشاندهنده سبزرنگ میشود و این صفحه بهصورت خودکار بستهشده و صفحه اصلی برنامه باز میشود.

نشاندهنده Port وضعیت پورت انتخابشده است: رنگ قرمز خطا و رنگ سبز بدون خطا

درصورتیکه نمیدانید چه تنظیماتی بر روی دستگاه است و ارتباط برقرار نمیشود این دکمه را فشار دهید تا به صفحه دیگری بروید که در آنجا امکان خواندن این پارامترها وجود دارد.

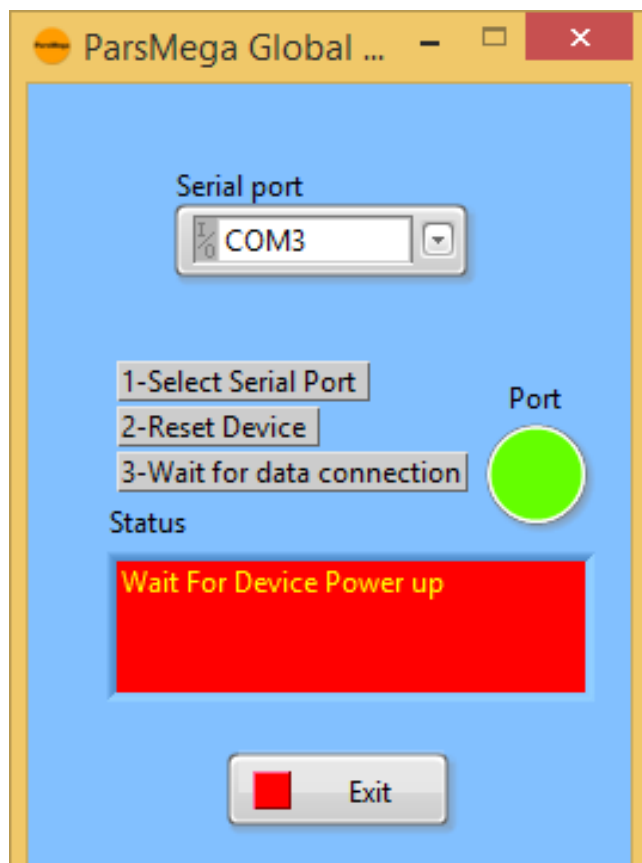

اگر در صفحه قبلی دکمه "Read Serial Setting" را فشار داده باشید صفحه بالا باز میشود بعد از باز شدن این صفحه ابتدا پورت را انتخاب کرده (در صورت درست انتخاب شدن نشاندهنده پورت سبزرنگ میشود ) و بعد دستگاه را یک با خاموش و روشن نمایید بعد از خواندن این مقادیر این صفحه بستهشده و صفحه اصلی باز می شود.

<span id="page-32-0"></span>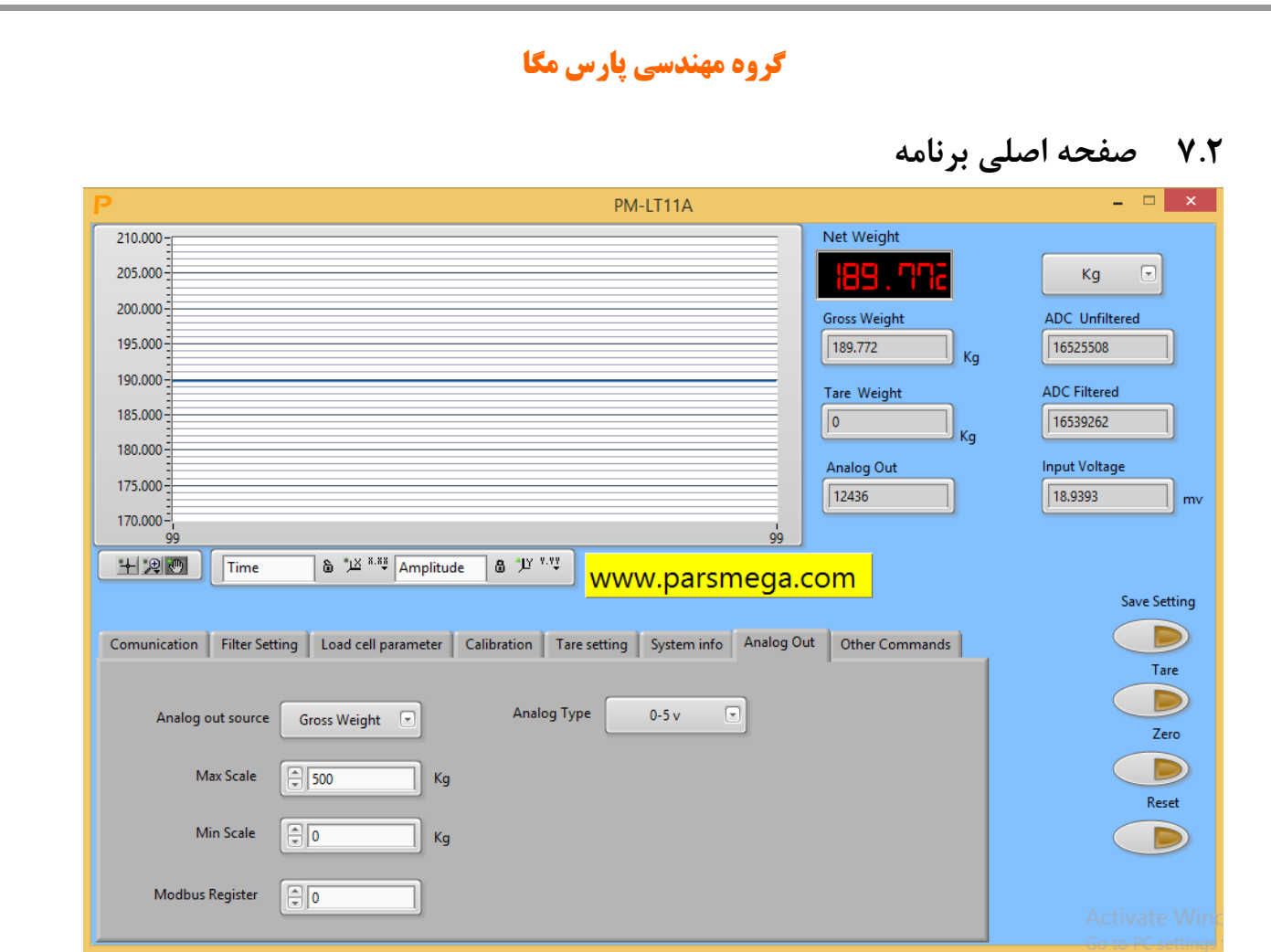

دکمه Save Setting برای ذخیره تنظیمات است. دکمه Tare برای پارهسنگ است . دکمه Reset برای راهاندازی مجدد است. مقادیر متغیر ترانسمیتر

- Unfiltered ADC مقدار خام ADC بدون اعمال فیلتر
	- Filtered ADC مقدار خام ADC با اعمال فیلتر
		- Weight Gross مقدار وزن کلی
			- خالص وزن Net Weight
			- پارهسنگ وزن Tare Weight
		- Voltage Input مقدار ولتاژ خروجی لودسل
			- Out Analogمقدار آنالوگ خروجی

[www.parsmega.com](file://///GHASEM_RN-PC/Project/PRODUCTS/Weight/www.parsmega.com)

**33**

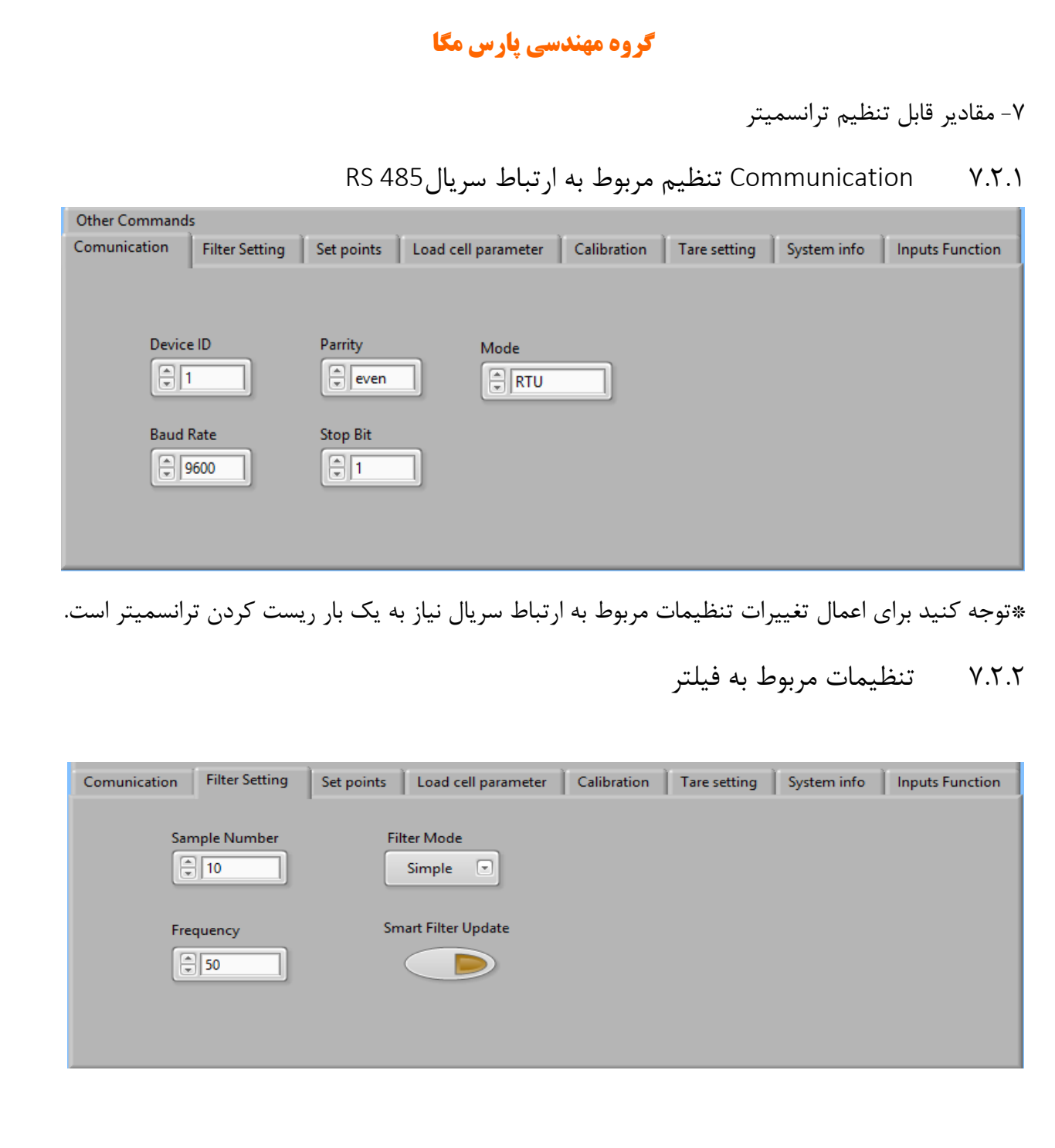

Mode Filter نوع فیلتر است که میتواند Moving ساده باشد و یا هوشمند.

Update Filter Smart همان تنظیم اتوماتیک فیلتر هوشمند است که در قسمت پارامترهای فیلتر توضیح دادهشده است.

بعد از زدن این دکمه به مدت 10 ثانیه سیستم باید در حالت بدون تنش و درگیری باشد.

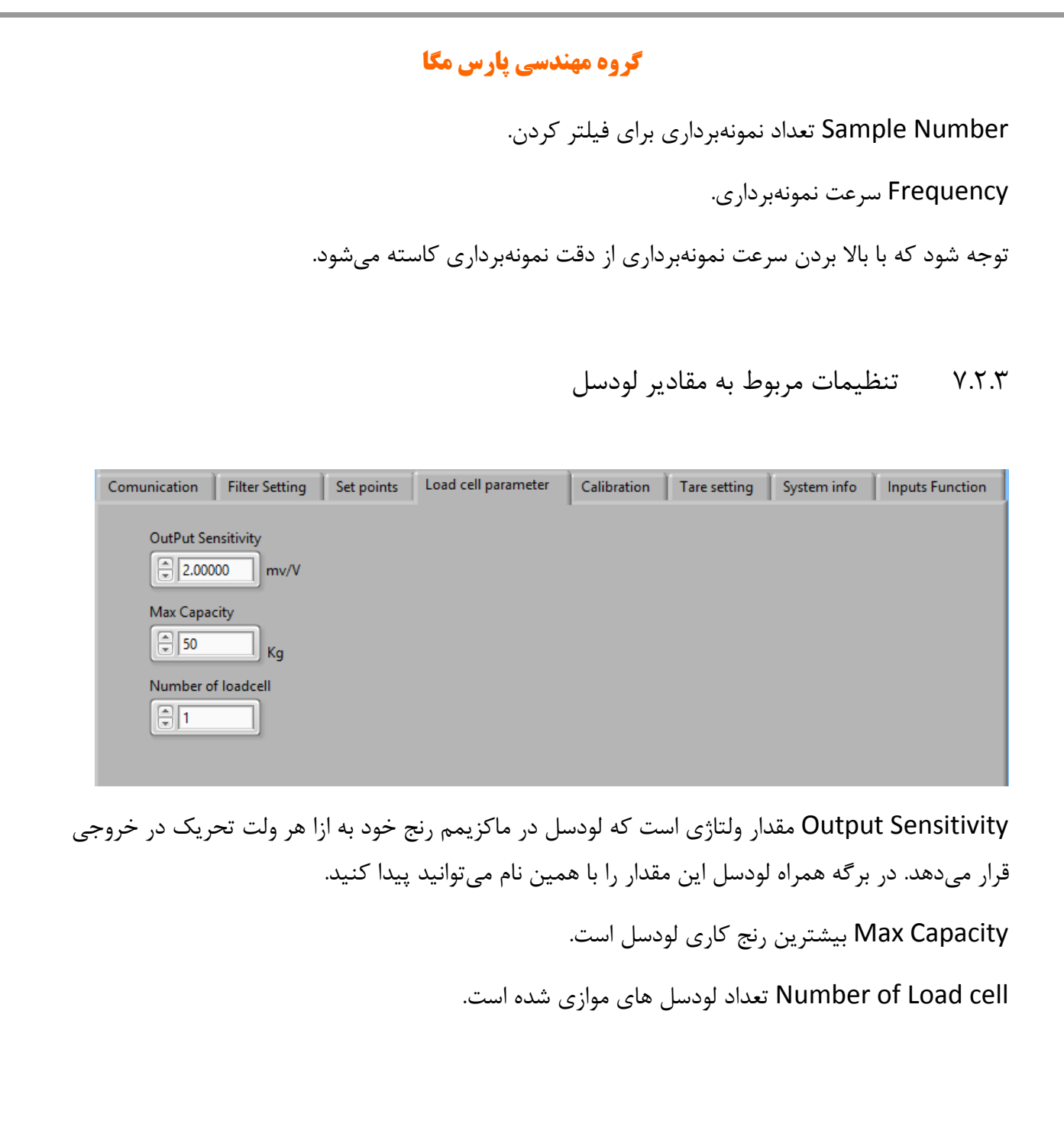

<span id="page-35-0"></span>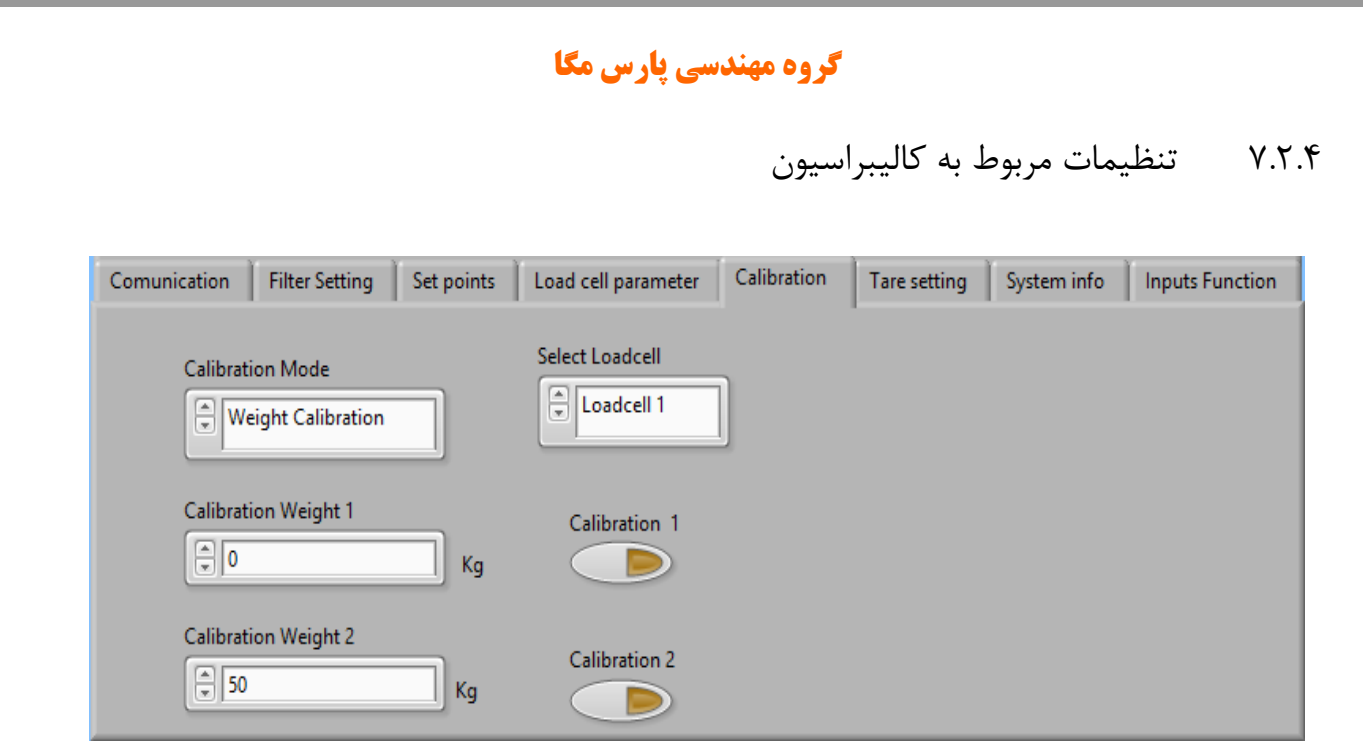

**حتماً بعد از اتمام کالیبراسیون دکمه Save را بزنید.**

برای انجام کالیبراسیون وزنی مراحل زیر را انجام دهید:

-1قرار دادن Mode Calibration بر روی calibration Weight

-2قرار دادن سیستم در حالت بیباری و زدن دکمه ZERO.

-3قرار دادن باری با وزن مشخص بر روی سیستم توزین )حداکثر 5% کل رنج لودسل(

(در این قسمت میتوانید از حالت بیباری استفاده کنید در این صورت در قسمت بعد مقدار <u>۰</u> را بهعنوان وزن "1 weight Calibration " وارد نمایید.

-4 واردکردن مقدار وزن دقیق بار در 1 weight Calibration

-5زدن دکمه 1 Calibration

-6قرار دادن باری با وزن مشخص بر روی سیستم توزین )حداقل %50 کل رنج لودسل(

-7واردکردن مقدار وزن دقیق بار در 2 weight Calibration

-8 زدن دکمه 2 Calibration

-9 ذخیره کالیبراسیون

برای کالیبراسیون اتوماتیک مراحل زیر را انجام دهید:

- -1 مقادیر لودسل را در قسمت Parameter cell Load وارد کنید.
- -2 Mode Calibration را بر روی Calibration Automatic قرار دهید.

**-3ذخیره کالیبراسیون**

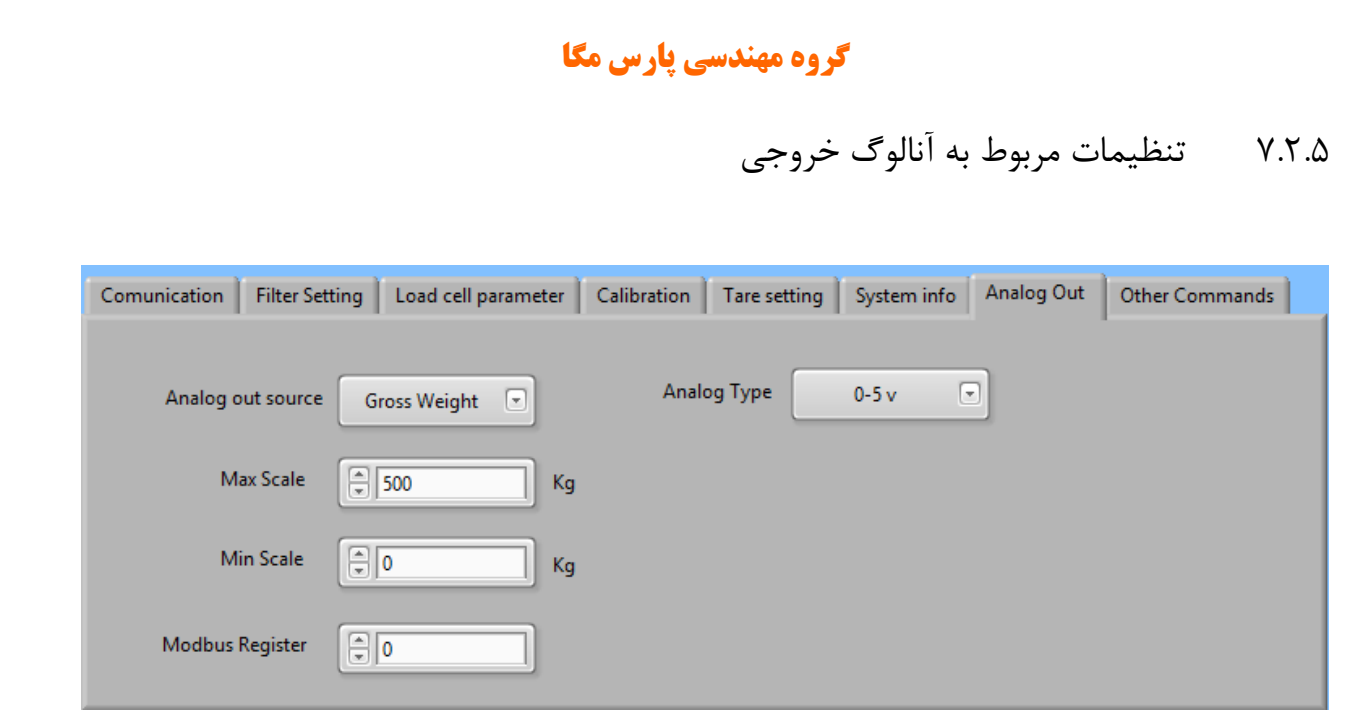

source out Analog منبعی که آنالوگ خروجی بر مبنای آن تغییر می نماید را تعیین می کند.

برای آنالوگ خروجی امکان Scale کردن بر اساس وزن وجود دارد بدین منظور از دو پارامتر

Scale Max و Scale Min استفاده می شود.

Register Modbus مقدار رجیستر مدباس آنالوگ خروجی می باشد. در صورتی که منبع آنالوگ خروجی را رجیستر مدباس انتخاب شده باشد در مقدار آنالوگ خروجی اثر گذار خواهد بود.

پایان